# **ООО «ПРИБОРСЕРВИС»**

# **КАССОВЫЙ СУММИРУЮЩИЙ АППАРАТ «ОКА МК»**

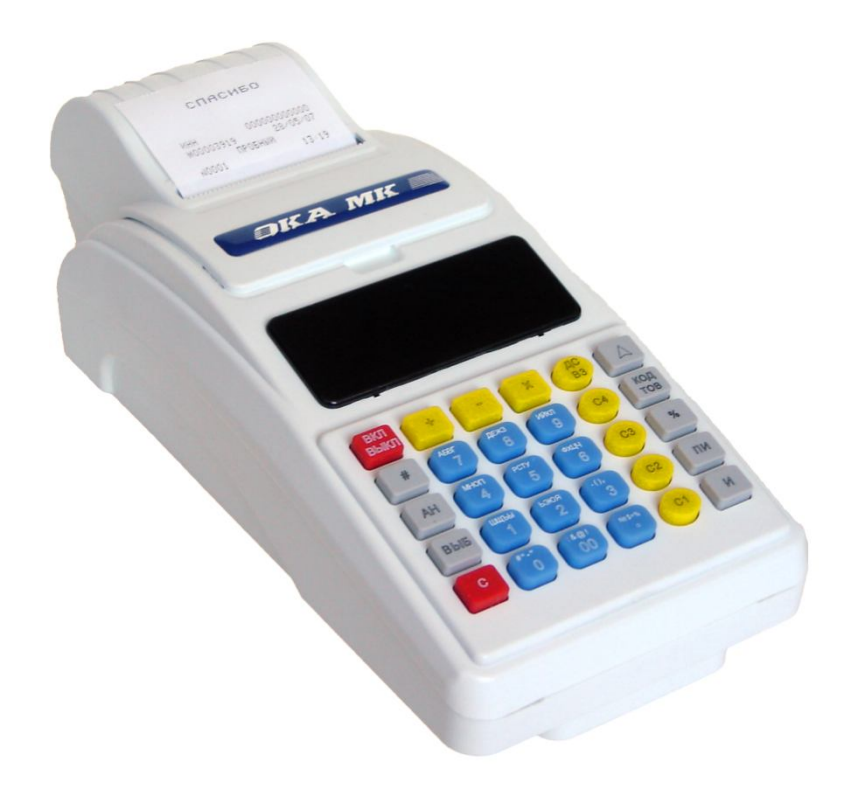

# **РУКОВОДСТВО ПО ЭКСПЛУАТАЦИИ**

ЛГИФ.466137.024 РЭ

г. Минск 2010

# СОДЕРЖАНИЕ

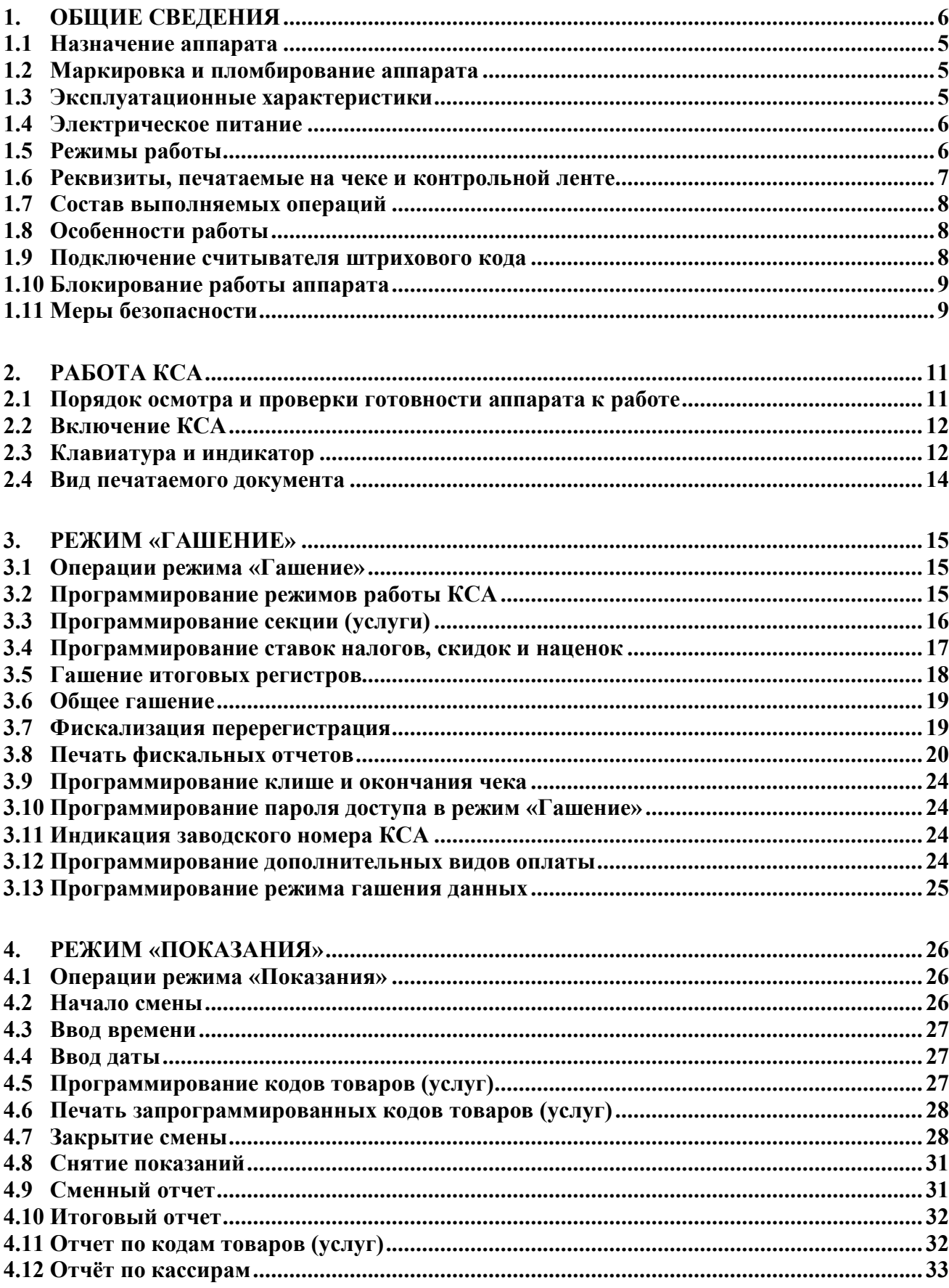

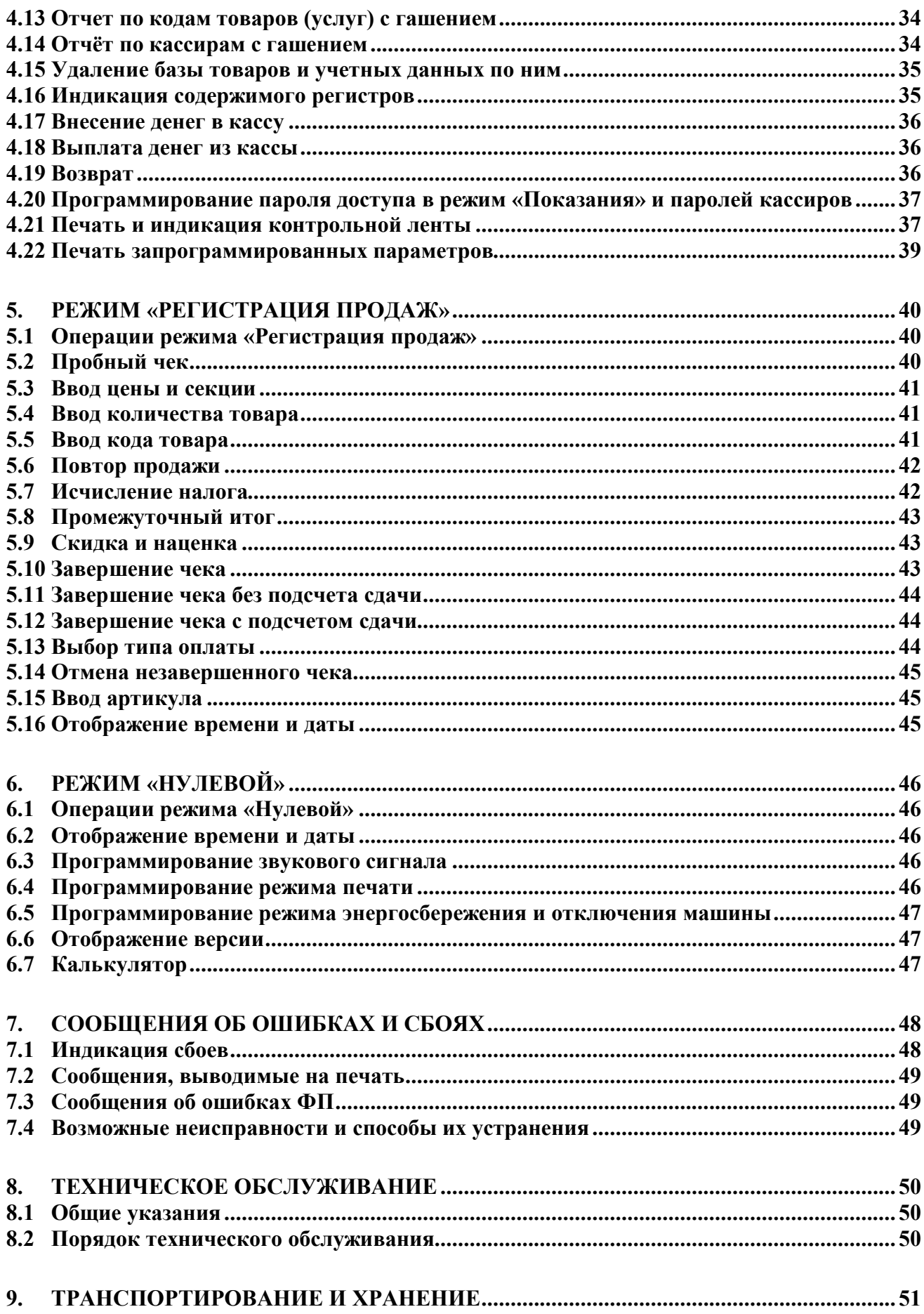

Настоящее руководство предназначено для обеспечения потребителя сведениями по эксплуатации и обслуживанию кассового суммирующего аппарата "ОКА МК" (в дальнейшем аппарат или КСА), а также для ознакомления оператора с функциональными возможностями.

Аппарат должен быть поставлен на техническое обслуживание в центре технического обслуживания (ЦТО).

Аппарат должен быть введен в эксплуатацию и эксплуатироваться только в фискальном режиме.

К работе с аппаратом допускаются операторы, прошедшие подготовку и проверку знаний. Операторы должны иметь первую квалификационную группу по электробезопасности.

Техническое обслуживание и ремонт КСА должны производить специалисты, имеющие удостоверение на право обслуживания аппарата.

ЦТО, осуществляющий техническое обслуживание, обязан хранить документацию, связанную с техническим обслуживанием и ремонтом КСА.

Пользователь должен хранить документацию, связанную с приобретением, регистрацией, вводом в эксплуатацию, эксплуатацией и выводом из эксплуатации КСА.

При изучении и эксплуатации КСА необходимо руководствоваться следующими документами:

Формуляр,

Руководство по эксплуатации.

В настоящем руководстве представлена информация о работе на КСА, правила выполнения возможных операций, образцы печатаемых документов и действия оператора при выходе из сбойных ситуаций.

## **1. Общие сведения**

### **1.1 Назначение аппарата**

Кассовый суммирующий аппарат «ОКА МК» предназначен для применения в сфере торговли и сфере услуг как средство механизации и автоматизации ввода и обработки данных о кассовых операциях, формирования и вывода печатных документов, выделения налога с продажи.

#### **1.2 Маркировка и пломбирование аппарата**

Аппарат маркируется с помощью объемной наклейки, установленной сверху на кожух изделия и шильдиком, прикрепленным на поддоне. Шильдик изготовлен типографским способом и содержит следующие данные:

- наименование изготовителя;
- условное обозначение КСА;
- номинальные напряжение и потребляемый ток;
- обозначение технических условий;
- обозначение действующего стандарта;
- заводской порядковый номер;
- дату изготовления (месяц и год).

Пломбирование аппарата производится под крышкой, накрывающей устройство термопечатающее в углублении крепления крышки аккумулятора путем наложения пломбы в гнездо на винт крепления специалистами ЦТО.

На кассовом суммирующем аппарате в целях защиты от несанкционированного доступа установлены средства визуального контроля, месторасположение и маркировка которых указана в Формуляре.

#### **1.3 Эксплуатационные характеристики**

Аппарат должен эксплуатироваться при следующих климатических условиях:

- температуре окружающей среды от минус 10 до плюс 50 °С;
- относительной влажности до 98 % при 25 °С;
- атмосферном давлении 84,0 до 106,7 кПа ( от 630 до 800 мм рт. ст.)

Основные параметры аппарата:

Количество секций – 8.

Количество кассиров (операторов) – 4.

КСА обеспечивают следующую разрядность:

- вводимые суммы не более 8 разрядов;
- индицируемые суммы не более 9 разрядов;
- денежные счетчики (регистры) 8 разрядов;

- итоговые денежные счетчики (регистры) - 13 разрядов.

Количество программируемых цен – 2000.

Число разрядов индикатора – 9.

Тип принтера – термопринтер.

Количество знаков (включая пробелы), печатаемых в одной строке чека – 24.

Размеры ленты чековой, мм (однослойная термобумага фирмы «Келер» или аналогичная):

- ширина —  $57\pm1$ ;

- наружный диаметр бобины, не более  $-40\pm1$ .

Скорость печати строк средней длины, строк в секунду, не менее – 4. Время работы аппарата, часов в сутки, не менее – 16. Потребляемая мощность КСА, Вт, не более 6. Масса аппарата(без чековой ленты и внутренней аккумуляторной батареи), кг – 0,8. Габаритные размеры КСА, мм, не более - 256 х 110 х 77 мм. Полный средний срок службы, лет, – 10. Время готовности к работе, мин., не более – 3. Возможно подключение считывателя штрихового кода. КСА обеспечивает ручное отделение чеков и отчетных документов.

#### **1.4 Электрическое питание**

Электропитание КСА осуществляется от встроенной аккумуляторной батареи номинальным напряжением 6 В 1.2 Ач.

Заряд аккумуляторной батареи производится при подключении к КСА сетевого адаптера, входящего в комплект поставки, или внешнего источника питания номинальным напряжением 12 В и током 0,35 А.

Заземления КСА не требуется, т.к. не предусмотрено их питание непосредственно от сети переменного тока.

#### **1.5 Режимы работы**

Режимы работы КСА: «Нулевой», «Регистрация продаж», «Снятие показаний», «Гашение».

Доступ во все режимы работы КСА (кроме «Нулевого») осуществляется посредством ввода действительного пароля.

«Нулевой» режим предназначен для выполнения кассиром (оператором) операций, не связанных с продажей (оказанием услуг): отображение текущих времени, даты, версии ПО, отключение/включение звукового сигнала, программирование режима печати и режима энергосбережения, функции калькулятора.

Режим «Регистрация продаж» предназначен для регистрации продаж кассиром (оказания услуг оператором): ввод цены, секции, количества товара, исчисление налога, подсчет скидки, наценки, итога чека и сдачи.

Режим «Снятие показаний» предназначен для получения пользователем отчётов о работе на КСА: кассовых сменных (суточных), итоговых, по кодам товаров и др.

Режим «Гашение» включает в себя три подрежима:

- Программирование;
- Гашения;
- Налогового инспектора.

Подрежим "Программирование" предназначен для программирования КСА: параметров работы, клише печатаемых чеков и документов, секций (видов услуг), налогов, скидок, наценок.

Программирование КСА осуществляет специалист ЦТО с участием пользователя.

Подрежим "Гашение" предназначен для гашения (при необходимости) накопительных данных о продажах.

Подрежим "Налогового инспектора" предназначен для выполнения операций, связанных с фискальной памятью, специалистами ЦТО.

Смена текущего режима осуществляется последовательным нажатием на клавишу **ВЫБ**.

При этом слева на индикаторе отображается символ соответствующего режима в соответствии с таблицей 1.

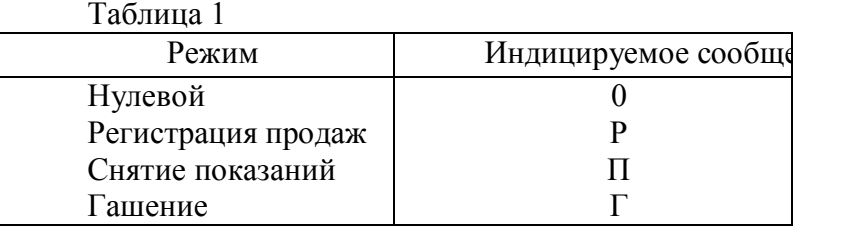

#### **1.6 Реквизиты, печатаемые на чеке и контрольной ленте**

КСА должен печатать чек, содержащий следующую информацию:

- наименование продавца;
- учетный номер плательщика (УНП);
- заводской номер КСА;
- порядковый номер чека;
- дата покупки (услуги);
- время покупки (услуги);
- сумма каждой покупки (услуги);
- общая сумма всех покупок (услуг);
- сумма, внесенная покупателем (потребителем);
- сумма сдачи;
- наименование или код товара (услуги);
- количество (если не равно единице) и цена каждого товара (услуги);
- идентификатор секции (отдела);
- идентификатор кассира;
- вид платежного средства;
- признак **ФРБ** фискального режима.

КСА должен распечатывать контрольную ленту, содержащую следующую информацию:

- наименование продавца;
- учетный номер плательщика (УНП);
- заводской номер КСА;
- порядковый номер чека;
- дата покупки (услуги);
- время покупки (услуги);
- сумма каждой покупки (услуги);
- общая сумма всех покупок (услуг);
- сумма, внесенная покупателем (потребителем) (при наличии);
- сумма сдачи (при наличии);
- наименование или код товара (услуги) (при наличии);
- количество (если не равно единице) и цена каждого товара (услуги) (при наличии);
- идентификатор секции (отдела);
- идентификатор кассира;
- вид платежного средства.

#### **1.7 Состав выполняемых операций**

Состав выполняемых операций:

- учет денежных сумм;
- подсчет частных итогов;
- подсчет суммы сдачи
- подсчет общих итогов,
- снятие показаний денежных и операционных регистров с автоматическим выводом на

#### печать;

- гашение денежных регистров с автоматическим выводом на печать;
- гашение операционных регистров с автоматическим выводом на печать;
- продажа за наличный расчет;
- продажа за безналичный расчет;
- повторение продажи;
- умножение цены на число;
- исправление ошибки кассира до вывода информации на печать;
- аннулирование последнего фискального чека;
- служебная выдача денег (инкассация);
- служебное внесение денег;
- возврат;
- выделение налогов по установленным налоговым ставкам;
- расчет надбавки (скидки).

#### **1.8 Особенности работы**

Имеется автоматическое тестирование, которое проводится по включению аппарата.

КСА обеспечивает вывод сообщения о количестве свободных полей в ФП для записи сменных отчетов. При количестве свободных полей менее 30, автоматически выводится сообщение на документе, оформляемом КСА при операциях закрытия смены.

Необходимым условием для регистрации покупок (услуг) является предварительное программирование основных режимов работы КСА.

Значения денежных регистров (сменных, по секциям (видам услуг) и общего итога) можно вывести на индикацию (без вывода на печать).

КСА обеспечивает формирование отчетных документов:

- фискальный отчет;
- отчет по кассирам (операторам);
- отчет по секциям (видам услуг);
- отчет по кодам товаров (услуг);
- суточный отчет.

КСА обеспечивает возможность прекращения печати отчета до его завершения при необходимости.

#### **1.9 Подключение считывателя штрихового кода**

Аппарат оснащен последовательным интерфейсом (для ЛГИФ.466137.024-01) для обеспечения возможности подключения электронного считывателя штриховых кодов.

Обозначение выходных сигналов со стороны аппарата приведены в таблице 2.  $T_{\alpha}$ б $\tau$ 

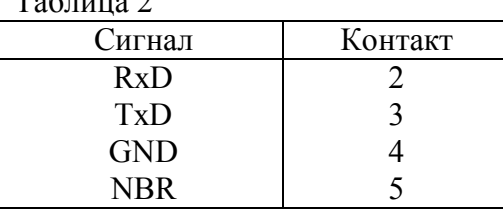

Для работы со считывателем штрихового кода должны быть предварительно запрограммированы коды товаров и введен штрих код в соответствии с настоящим руководством. Действия кассира (оператора) при работе со считывателем штрихового кода описаны в настоящем руководстве.

#### **1.10 Блокирование работы аппарата**

Аппарат блокируется в следующих случаях:

- получение отрицательного итогового значения в чеке;

- превышение (переполнение) максимального количества разрядов обрабатываемых чисел в денежных и операционных регистрах;

- программирование пароля доступа к режимам работы КСА менее 4 разрядов:

- переполнение буфера электронной контрольной ленты;

- отсутствие чековой ленты;

- неправильное выполнение операций кассиром;

- переполнение, неисправность, отключение ФП, а также несанкционированный доступ к ФП при работе КСА в фискальном режиме;

- отсутствие блока ФП или принтера;

- неготовность канала связи с ПЭВМ (для ЛГИФ.466137.024-01);

- понижение напряжения внутренней аккумуляторной батареи ниже 5,8 В;

- попытка записи в фискальную память информации с повторным (или меньшим) номером смены и (или) с более ранней датой по сравнению с предыдущей записью;

- попытка перевода КСА из фискального режима в нефискальный;

- попытка продолжения работы более 24 ч без закрытия смены.

#### **1.11 Меры безопасности**

По уровню электрической и механической безопасности КСА, включая сетевой адаптер, соответствует требованиям СТБ МЭК 60950-1-2003.

Так как внешнее электропитание КСА осуществляется от источника постоянного или переменного тока напряжением 12 В и опасные напряжения внутри аппарата не вырабатываются, то КСА является электробезопасным.

Опасность поражения человека электрическим током представляют только электрические цепи внутри сетевого адаптера.

Для предотвращения поражения электрическим током персонала, эксплуатирующего сетевой адаптер ЗАПРЕЩАЕТСЯ:

– эксплуатировать сетевой адаптер в напольном положении;

– вскрывать кожух сетевого адаптера;

– эксплуатировать неисправный сетевой адаптер (критериями неисправности являются: появление искр, дыма и посторонних звуков внутри адаптера и т.д.);

– подвергать сетевой адаптер механическим нагрузкам, ударам и натяжению шнура;

– оставлять включенный КСА без присмотра;

– попадание влаги внутрь сетевого адаптера;

– образование на сетевом адаптере инея и росы.

К работе с машиной не допускаются кассиры и специалисты по обслуживанию и ремонту КСА, не прошедшие инструктаж по технике безопасности и не изучившие соответствующие разделы настоящего Руководства.

Перед включением КСА в электрическую сеть необходимо осмотреть вилку и шнур питания и убедиться в их исправности и отсутствии механических повреждений.

Запрещается при включенном питании КСА отключать и подключать разъемы устройств.

Для замены предохранителей выключить питание и отсоединить КСА от питающей сети.

При отыскании неисправности при включенном питании и снятых кожухах необходимо принять меры, исключающие случайный контакт с токоведущими частями, если включение КСА осуществлено от сети напряжением 220 В с помощью сетевого адаптера.

### **2. Работа КСА**

#### **2.1 Порядок осмотра и проверки готовности аппарата к работе**

Перед началом работы следует подготовить аппарат, для чего необходимо:

– произвести внешний осмотр аппарата;

– проверить состояние шнура и вилки сетевого адаптера;

– установить чековую ленту.

Заправку чековой ленты в термопечатающее устройство производить согласно рисунка 1:

- установить рулон чековой ленты на поддон, в нишу, предназначенную для чековой ленты;

- свободный край чековой ленты обрезать в соответствии с рисунком 2;

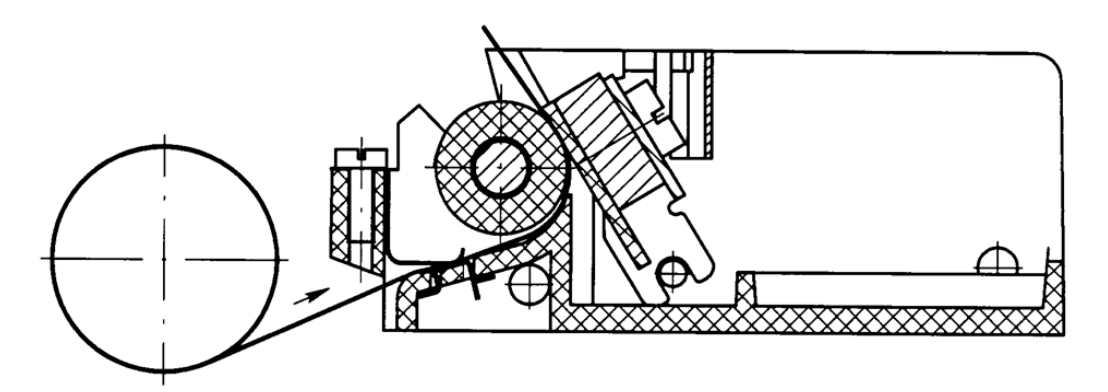

Рисунок 1 Схема заправки чековой ленты в ТПУ

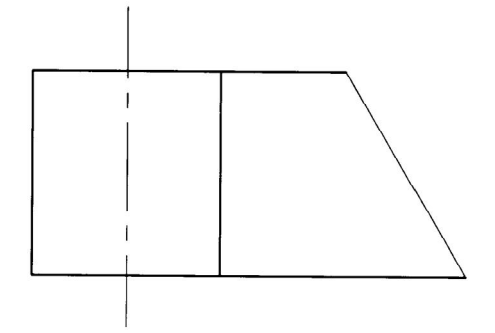

Рисунок 2 Край чековой ленты в ТПУ

- пальцами левой руки отвести термоголовку от обрезиненного вала;

- вставить свободный край чековой ленты в канал между направляющими и продвинуть ее рукой до появления края ленты над резиновым валом;

- протянуть ленту вручную и расположить ленту симметрично относительно краев резинового вала;

- допустимо, после появления края ленты над резиновым валом, отпустить термоголовку и включить транспорт чека. Отведя снова термоголовку расположить ленту симметрично относительно краев резинового вала;

- вставить чековую ленту в паз для выхода чека в крышке кожуха аппарата и закрыть крышку.

КСА работает в автономном режиме от встроенного аккумулятора. К моменту начала работы аккумулятор должен быть полностью заряжен.

Включение и выключение аппарата осуществляется посредством нажатия клавиши **ВКЛ ВЫКЛ**.

#### **2.2 Включение КСА**

КСА работает в автономном режиме от встроенного аккумулятора.

**Предупреждения:**

**1) К началу работы в автономном режиме аккумулятор должен быть полностью заряжен.**

**2) При напряжении аккумулятора ниже нормы на индикатор выводится сообщение «АРП». Следует подключить сетевой адаптер для зарядки аккумулятора, заряжать не менее 10 минут, затем можно продолжить работу.**

КСА включается клавишей **ВКЛ ВЫКЛ.** Если к машине подключен адаптер для зарядки аккумулятора, то по включению машины на индикаторе кратковременно загорается сообщение «**ЗРd**». Происходит автоматическое тестирование КСА с обязательной проверкой целостности фискальной памяти (ФП) и данных в ОЗУ. Если при прохождении теста будет обнаружен какой-либо сбой, а также отсутствие (или подмена) в составе КСА фискальной памяти, то на индикатор выводится сообщение в виде, указанном в разделе «Сообщения оператору». В этом случае работа КСА блокируется до устранения причины сбоя.

В случае успешного завершения тестирования КСА на индикатор выводится сообщение «ПАРОЛЬР».

При первом включении машины после обнуления ОЗУ, на индикатор выводится запрос на ввод даты, времени и выполняется операция «Закрытие смены». Ввод даты и времени – обязателен.

#### **2.3 Клавиатура и индикатор**

Клавиатура предназначена для ручного ввода данных и команд. Расположение клавиш показано на рисунке 3. Нажатие каждой клавиши подтверждается коротким звуковым сигналом, если он запрограммирован.

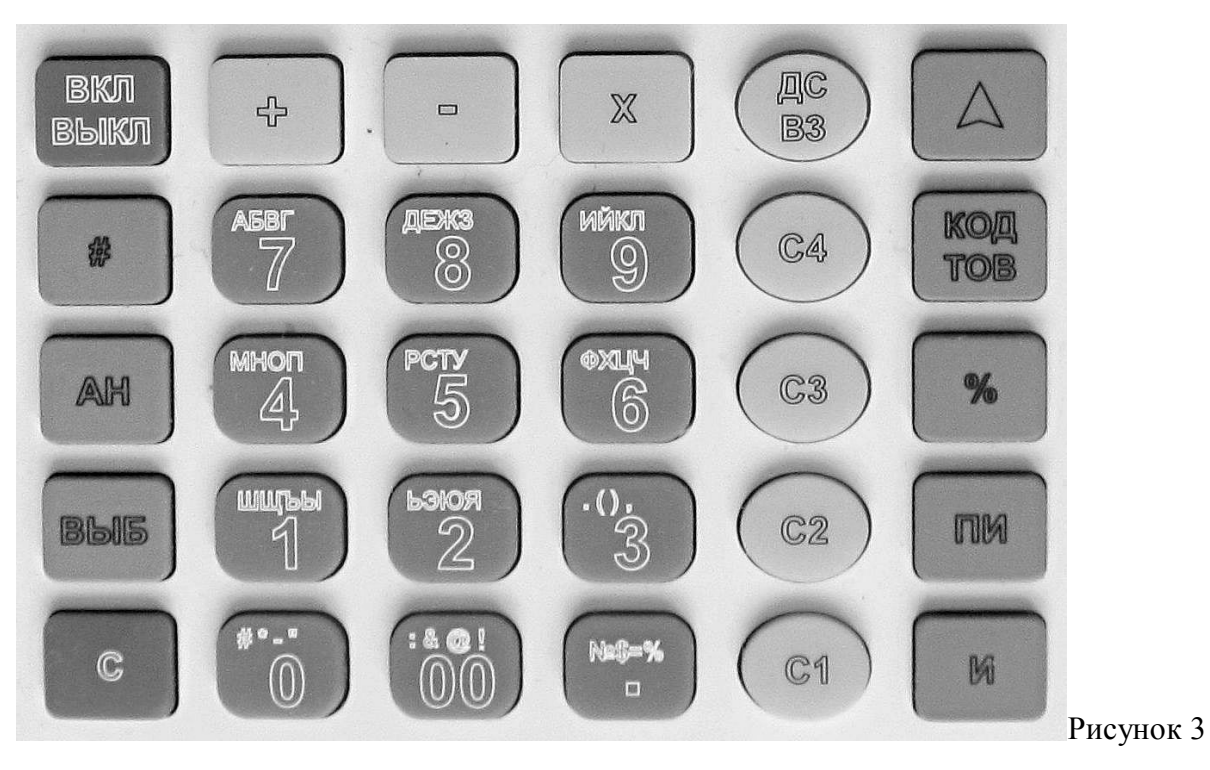

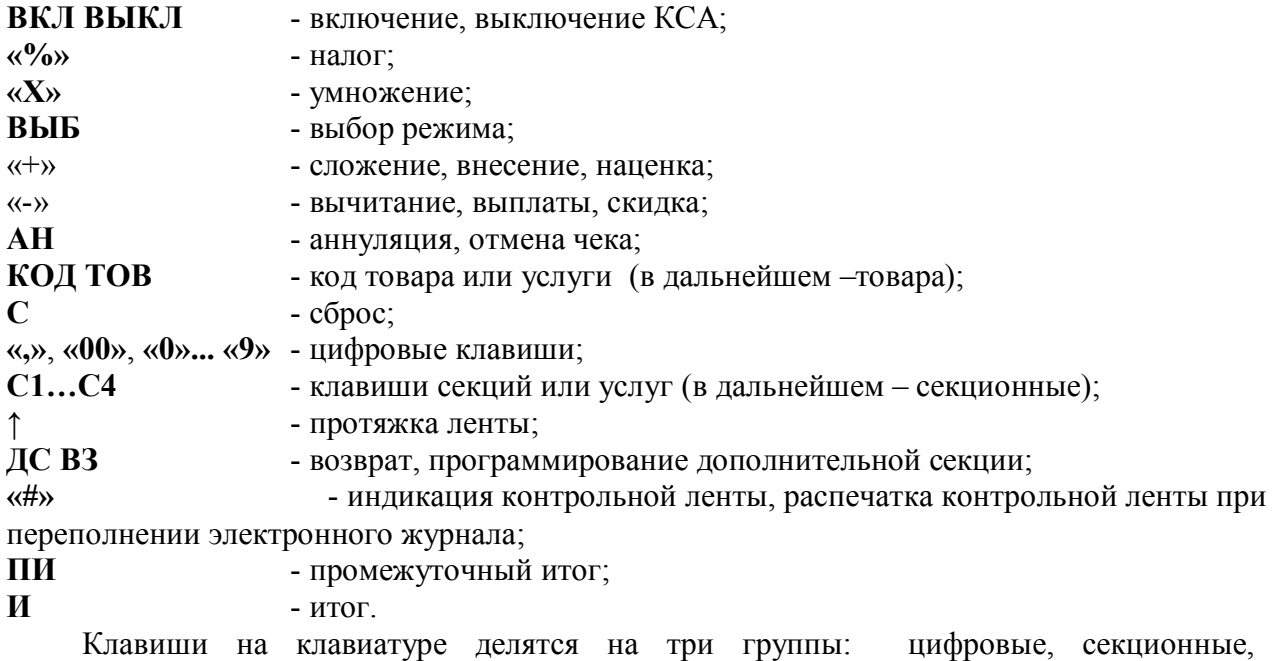

функциональные.

1) Цифровые: «**,**» , «**00**», «**0**», «**1**», «**2**», «**3**», «**4**», «**5**», «**6**», «**7**», «**8**», «**9**».

2) Секционные: **С1**, **С2**, **С3**, **С4**.

3) Функциональные: **ВКЛ ВЫКЛ**, «**%»**, «**Х»**, **ВЫБ**, **С**, «**+»**, «**-»**, **АН, КОД ТОВ**, **↑**,

#### **ДС ВЗ**, «**#»**, **ПИ**, **И**.

Отображение вводимых и обрабатываемых данных, результатов вычислений и состояния КСА осуществляется на индикаторе, состоящем из одной строки (9 разрядов). В крайнем левом разряде индикатора выводится номер соответствующей секционной клавиши, режим работы или сообщение оператору о сбойных ситуациях, в остальных разрядах индикатора - информация о накопленных суммах. Символ «.» является разделителем рублей и копеек в денежных суммах.

Режим работы выбирается последовательным нажатием клавиши **ВЫБ** и вводом соответствующего пароля доступа. При вводе недействительного пароля КСА повторит запрос пароля.

Соответствие индикации выбранному режиму работы приведено в таблице 3.

Если в режиме «Р» в течение 20 с не была нажата ни одна клавиша, КСА переходит в режим энергосбережения: индикатор гаснет; в крайней левой позиции мерцает символ « **·** ». Выход из режима энергосбережения — по клавише **С**.

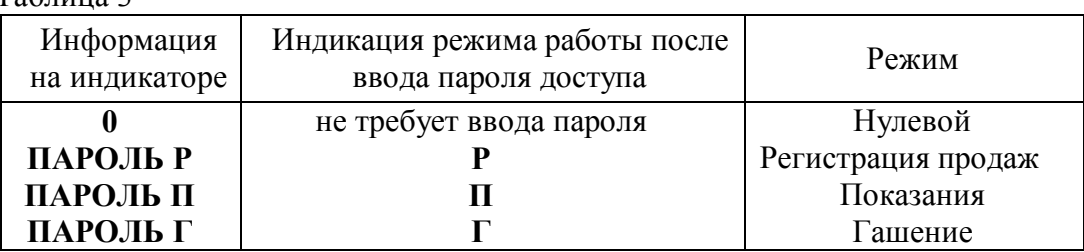

Таблица 3

Примечание *–* По умолчанию все пароли доступа имеют значение 0000. Ввод пароля доступа (4 цифры) является обязательным условием, даже если имеет нулевое значение. Ввод пароля доступа отображается на индикаторе символами «- - - -» и подтверждается клавишей **И**.

### **2.4 Вид печатаемого документа**

Все документы имеют заголовок и окончание (рисунок 4). Далее по тексту образцы печатаемых документов приводятся без заголовка и окончания.

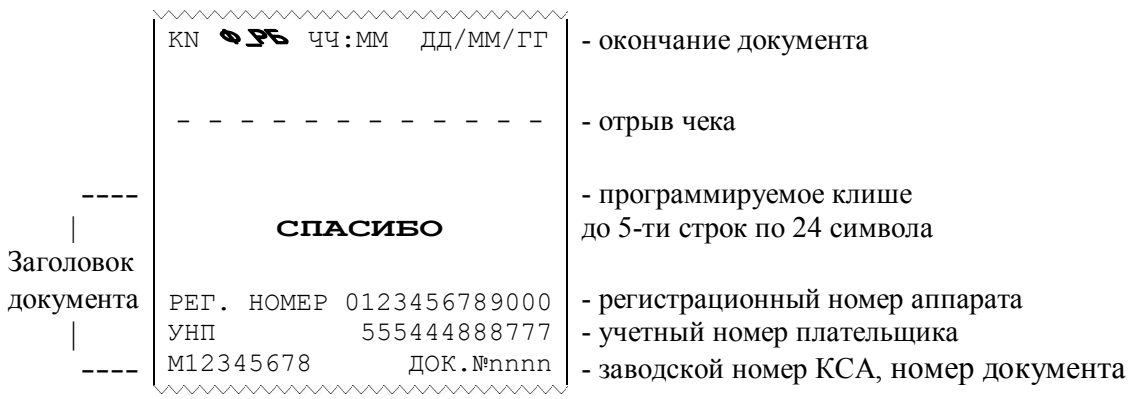

#### Рисунок 4

Окончание документа содержит следующую информацию.

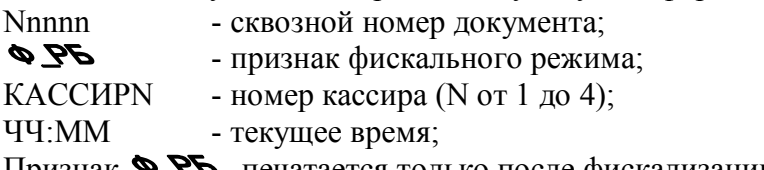

Признак • РБ печатается только после фискализации КСА.

### **3. РЕЖИМ «ГАШЕНИЕ»**

#### **3.1 Операции режима «Гашение»**

В режиме «Гашение» выполняются следующие операции:

- 1) программирование режимов работы;
- 2) программирование секции (услуги);
- 3) программирование ставок налогов, скидок, наценок;
- 4) гашение итоговых регистров;
- 5) общее гашение;
- 6) фискализация/перерегистрация;
- 7) печать фискальных отчетов;
- 8) программирование клише и окончания чека;
- 9) программирование пароля доступа в режим «Гашение»;
- 10) установка и индикация номера КСА;
- 11) программирование дополнительных видов оплаты;
- 12) программирование режима гашения данных.

### **3.2 Программирование режимов работы КСА**

Операция проводится перед вводом КСА в эксплуатацию. Выполнение операции возможно только в том случае, если после последнего гашения никаких операций, влияющих на содержимое денежных регистров, не проводилось. В противном случае выполнение операции блокируется, индицируется сообщение «СО».

Для программирования режимов работы необходимо ввести программирующий код, содержащий 5 параметров (**АБВГД**), которые могут принимать следующие значения:

**А** – округление суммы при продаже весового товара и начислении скидки/наценки:

0 – без округления,

1 – с округлением (0…5 – округление до 0; 5…10 – округление до 10).

**Б** – наличие точки в денежных суммах: 0 - есть, 1 - нет.

**В** – режим печати данных на чеке (от 0 до 7)– устанавливается в соответствии с таблицей 4.

**Г** – форма печати чека:

0 - обычный чек с печатью сдачи;

2 - чек на одну покупку.

4 - автоматическое разделение чеков по секциям.

**Д** - максимальная разрядность вводимой стоимости товара (услуги): от 1 до 8.

Ввод кода завершается нажатием клавиши **КОД ТОВ**. Если значение программирующего кода введено не правильно - на индикатор выводится сообщение «СО».

#### Таблица 4

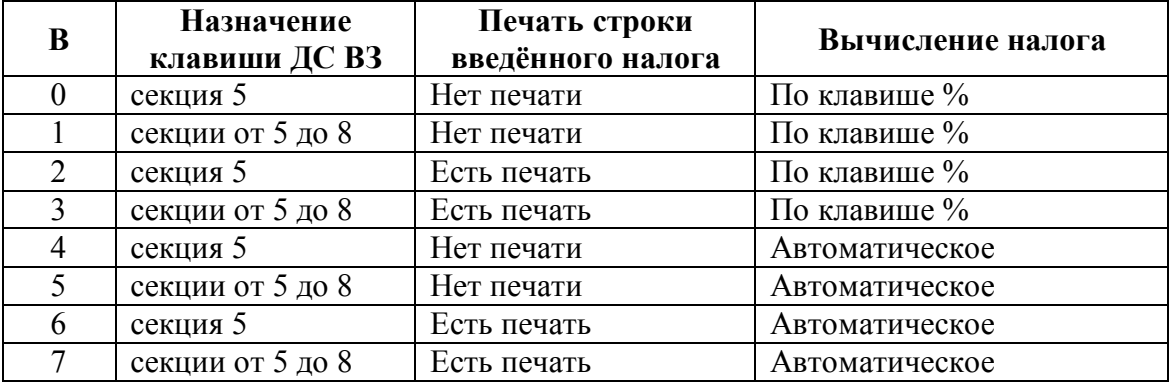

Возможно изменение разрядности стоимости товара без проведения операции «Общее гашение». Для этого необходимо ввести требуемую цифру разрядности и нажать клавишу **КОД ТОВ**. В этом случае остальные значения программирующего кода не изменяются.

Индикация введенного программирующего кода осуществляется нажатием клавиши **КОД ТОВ**. Выход - по клавише **С**.

#### **3.3 Программирование секции (услуги)**

Операция позволяет разрешить или запретить работу с соответствующей секционной клавишей, присвоить секции (услуге) наименование, привязать налоги (к секции могут быть привязаны только 2 налога).

Операция выполняется следующим образом.

1) Нажать цифровую клавишу «**1**» (если секция открыта) или цифровую клавишу «**0**» (если секция временно закрыта).Нажать требуемую секционную клавишу (**С1**, **С2**, **С3, С4** или **ДС ВЗ** (секция 5). Индицируется номер первого привязанного налога «НАЛОГ1=n», где n = 1, 2, 3, 4, если n=0 налог не привязан. Нажать **И** – если менять номер привязываемого налога не нужно, или нажать номер налога, который необходимо привязать, и клавишу **И.**

2) Индицируется номер второго привязанного налога «НАЛОГ2=n», где n = 1, 2, 3, 4, если n=0 налог не привязан. Нажать **И** – если менять номер привязываемого налога не нужно, или нажать номер налога, который необходимо привязать, и клавишу **И.**

3) Индицируется шаблон для ввода кодов символов в виде «d00 Р ». Если наименование секции не требуется – нажать клавишу **И**. В этом случае на чеках будет печататься номер соответствующей секции (услуги) в виде 1, 2, …, 8. Для сохранения прежнего наименования секции (услуги), нажать клавишу **С**. Для ввода нового наименования секции (услуги), используя таблицу 5, ввести не более 12-ти символов и нажать клавишу **И**.

Примечание *–* Если в соответствии с программирующим кодом количество возможных секций равно 8, то для того, чтобы запрограммировать секции 5-8, сначала нажмите клавишу **ДС ВЗ** и выполните действия c 1) по 3). Нажатие клавиши **С1**, **С2**, **С3**, или **С4** в пункте 2) будет соответствовать секциям 5, 6, 7 или 8.

Таблина 5

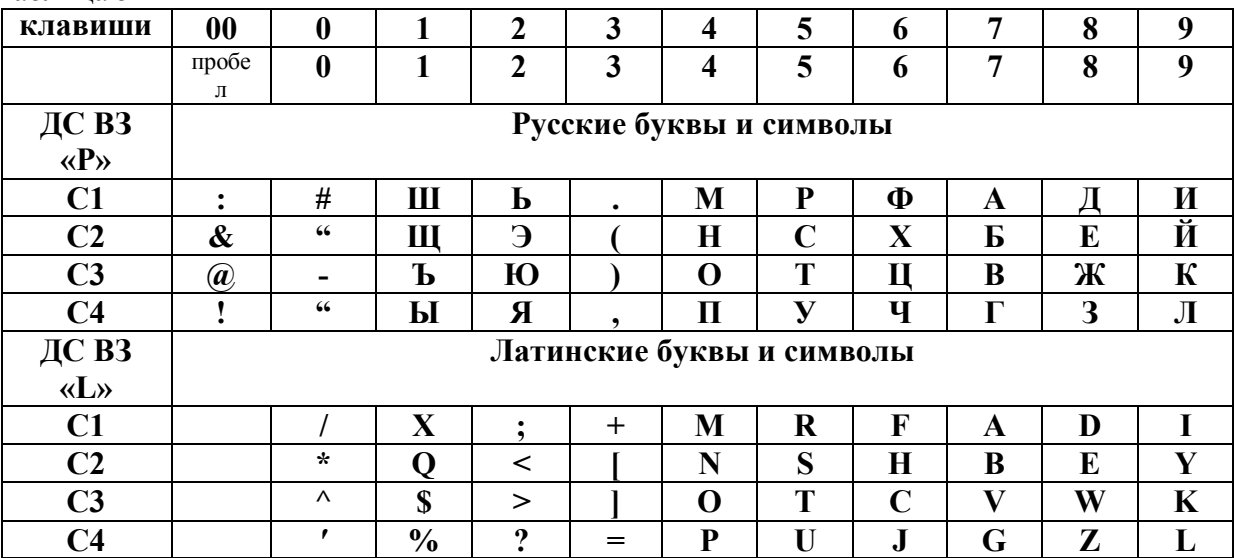

#### Примечания

1 Для того чтобы ввести символ необходимо последовательно нажать: секционную клавишу (номер клавиши отображается на индикаторе справа), затем цифровую (количество вводимых символов увеличивается на один). Секционная клавиша указывает положение символа на цифровой клавише. Цифры вводятся без нажатия секционных клавиш.

2 Для печати строки широким шрифтом необходимо в начале строки нажать клавишу «+», при этом на индикаторе после указателя алфавита появится символ « ». Клавиша «00» используется для ввода пробела между словами. Для отмены только что введенного символа нужно нажать клавишу С. Для окончания ввода нажмите клавишу  $\mathbf{M}$ 

3 Для перехода на латинские буквы необходимо нажать клавишу ДС ВЗ. Таблицу "Латинские буквы и символы" можно вывести на печать, находясь в режиме ввода символов последовательным нажатием клавиш КОД ТОВ и И.

#### $3.4$ Программирование ставок налогов, скидок и наценок

Операция позволяет установить 4 налоговые ставки для исчисления выделяемого налога, ставку скидки и ставку наценки. По умолчанию ставки считаются равными нулю. Программирование ставок налогов, скидки и наценки выполняется после закрытия смены.

Лля программирования ставок проделать следующее.

1) Нажмите клавишу «%». Индицируется ставка первого налога: «НЛГ1=xx.xx» (xx.xx – ранее ввелённое значение).

2) Введите требуемую процентную ставку налога (от 0.00 до 99.99) и нажмите клавишу И. Индицируется шаблон для ввода кодов символов в виде «d00 Р».

3) Введите наименование налога (не более 4-х символов), используя таблицу 3. Нажмите клавишу И.

4) Для программирования ставок 2-ого, 3-его, 4-ого налогов повторить действия со  $(2)$   $\pi$  $(3)$ .

5) На индикаторе появится сообщение «НАЦЕН. xx.xx».

6) Введите требуемую процентную ставку наценки (от 0.00 до 99.99) и нажмите клавишу И. На индикаторе появится сообщение «-ПРОЦ. xx.xx».

7) Введите требуемую процентную ставку скидки (от 0.00 до 99.99) и нажмите клавишу И.

Если какой-либо параметр не изменяется, его можно не вводить.

Налоги пересчитываются в конце чека по клавише И с учетом скидок и наценок.

Примечание - Просмотр установленных налоговых ставок осуществляется по нажатию клавиши «%». Переход к следующему параметру - по клавище  $\mathbf{M}$ .

#### $3.5$ Гашение итоговых регистров

Операция предназначена для гашения накопительных регистров по мере необходимости, либо при переполнении (появляется сообщение об ошибке «ПЕР»). Операция может быть выполнена только после операции «Закрытие смены».

Для выполнения операции необходимо последовательно нажать цифровую клавишу 2 и клавишу АН, после чего на индикаторе появляется запрос «Г.О.С?» (гашение итоговых регистров). Для отмены операции нажать клавишу С, для продолжения клавишу **И**. При этом выводится на печать документ (ведомость) «ОТЧЕТ ИТОГОВЫЙ С ГАШЕНИЕМ». Образец ведомости приведен на рисунке 5.

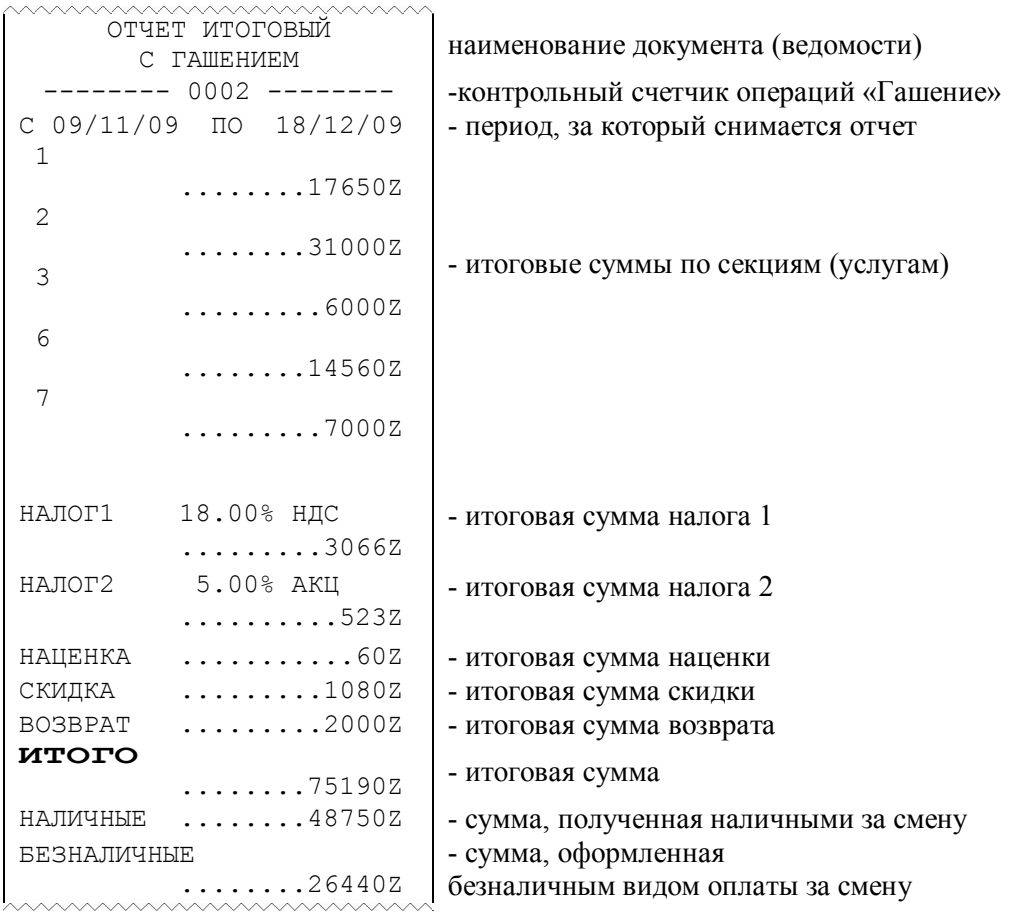

#### Рисунок 5

В ведомости печатаются только ненулевые суммы, кроме суммы «ИТОГО» и видов оплаты. После печати происходит обнуление всех денежных регистров, а регистр количества выполненных операций увеличивается на единицу.

#### **3.6 Общее гашение**

Данная операция предназначена для гашения накопительных регистров, а также для возможности выполнения перепрограммирования режима работы КСА.

Для ее выполнения необходимо последовательно нажать цифровую клавишу **1** и клавишу **АН**, после чего на индикаторе появляется запрос «Г.О ?» (гашение общее). Для отмены операции нажать клавишу **С**, для продолжения - клавишу **И**. При этом выводится на печать документ (ведомость) «ОТЧЕТ ИТОГОВЫЙ С ОБЩИМ ГАШЕНИЕМ». Образец ведомости приведен на рисунке 6. После печати ведомости происходит обнуление всех денежных и контрольных регистров КСА, а регистр количества выполнения данной операции увеличивается на единицу.

Операция может быть выполнена только при условии закрытой смены.

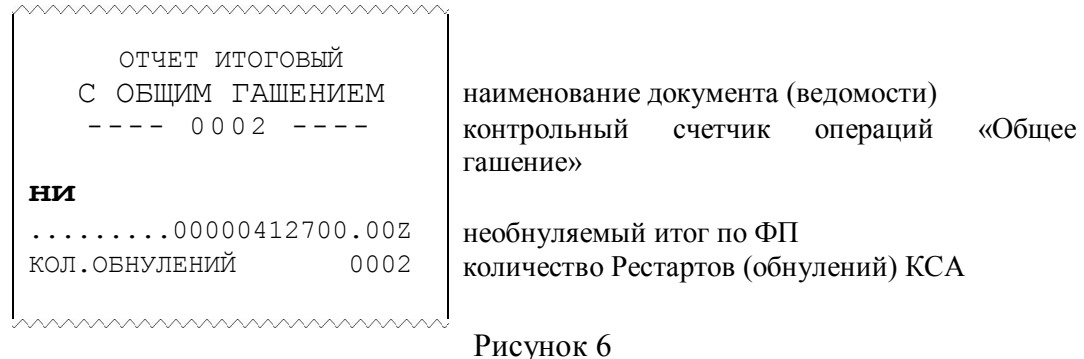

## **3.7 Фискализация перерегистрация**

Фискализация – перевод машины в фискальный режим, при котором происходит запись сменной информации в фискальную память.

При проведении фискализации машины вводятся следующие параметры:

- учетный номер плательщика (УНП) (12 цифр);
- регистрационный номер машины (13 цифр);
- текущая дата (6 цифр ДДММГГ);
- пароль доступа к фискальной памяти (6 цифр).

Перерегистрация производится после проведения фискализации, при этом вводятся новые выше перечисленные параметры.

#### **ВНИМАНИЕ: однажды произведенная установка машины в фискальный режим работы отменена быть не может!**

Перед выполнением фискализации убедитесь, что заводской номер КСА установлен (отличен от 0) и после последнего проведения операции «Общее гашение» никаких операций, влияющих на содержимое денежных регистров, не производилось.

Операция выполняется в режиме «Г» следующим образом.

1) Нажать клавишу «**+**» - индицируется запрос «УВЕРЕН?».

2) Для отмены операции нажать клавишу **С**, а для продолжения операции нажмите клавишу **И**. Индицируется запрос «ПАРОЛЬ».

3) Ввести пароль доступа, установленный при предыдущей фискализации/перерегистрации. Если производится первая фискализация, ввести пароль 11111. Вводимые данные отображаются знаками «-». Ввод пароля завершается нажатием

клавиши **И**. При трехкратном вводе неверного пароля работа КСА блокируется до ввода верного пароля.

4) После успешного ввода пароля в крайнюю левую позицию индикатора выводится запрос «1». Ввести регистрационный номер (от 1 до 13 цифр, ввод обязателен). Ввод завершается нажатием клавиши **И**. Индицируется запрос «2».

5) Ввести номер налогоплательщика (до 12 цифр, ввод обязателен). Ввод завершается нажатием клавиши **И.** Индицируется запрос «3».

6) Ввести новый пароль доступа (6 цифр, ввод обязателен). Ввод завершается нажатием клавиши **И**. Индицируется текущая дата в виде «ДА ДД.ММ.ГГ».

7) При необходимости ввести дату, нажать клавишу **И**. Если на индикатор выводится запрос «? ДД.ММ.ГГ», для подтверждения нажать клавишу **И**.

8) Происходит печать введенных данных, а на индикаторе загорается сообщение «ПРОВЕРЬ!». Проверить введенные данные и если обнаружена ошибка - нажать клавишу **С** для выхода из операции.

9) Если данные введены верно, нажать клавишу **И** После этого введенные реквизиты и номер последней закрытой смены записываются в ФП и печатается документ, пример которого приведен на рисунке 7.

Примечание –Нажатие клавиши **С** во время ввода какого-либо реквизита приводит к отмене всей операции.

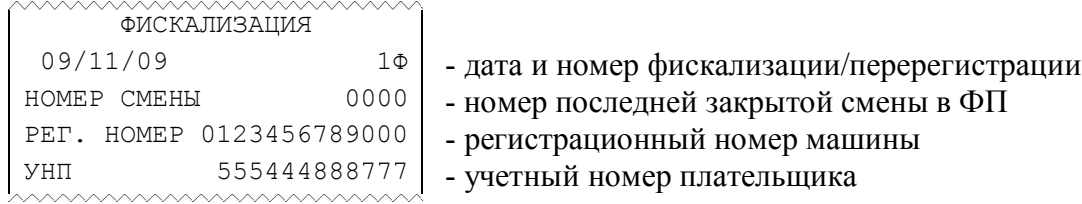

#### Рисунок 7

#### **3.8 Печать фискальных отчетов**

При выполнении этой операции производится распечатка отчетной информации, содержащейся в ФП.

Имеется возможность получения следующих видов отчетов:

– полный и сокращенный фискальные отчеты в указанном диапазоне дат;

– полный и сокращенный фискальные отчеты в указанном диапазоне смен.

Все фискальные отчеты содержат реквизиты фискализации и всех проведенных перерегистраций КСА (кроме пароля доступа).

В полном фискальном отчете печатаются:

– номер, дата и денежная сумма по каждой записи, входящей в указанный период;

–дата и номер рестарта (обнуления) КСА (при наличии) по каждой записи, входящей в указанный период;

– общая денежная сумма по всем распечатанным записям.

– общее количество рестартов (обнулений) КСА по всем распечатанным записям.

В сокращенном фискальном отчете печатаются только общая денежная сумма и общее количество рестартов (обнулений) КСА за указанный период.

Фискальные отчеты могут быть получены только при условии закрытой смены. На КСА, работающей в нефискальном режиме, операция вывода на печать фискальных отчетов недоступна.

Выполнение операции производится в режиме «Г» следующим образом.

1) Нажать клавишу **И**. Индицируется номер последней закрытой смены (NNNN): «Н.С. NNNN». По клавише **ПИ** можно посмотреть дату закрытия последней смены.

2) Для отмены операции нажать клавишу **С**. Для продолжения операции нажать клавишу **И.** Индицируется запрос «ПАРОЛЬ».

3) Ввести пароль доступа к ФП, установленный при предыдущей фискализации/перерегистрации. Необходимо ввести все 6 цифр. Вводимые цифры отображаются знаками «**–**». Нажать клавишу **И**. При трехкратном вводе неверного пароля работа КСА блокируется до ввода достоверного пароля. После успешного ввода пароля индицируется запрос «d1».

4) Ввести начальную дату или номер начальной записи для получения соответствующего фискального отчета.

Дата вводится с цифровой клавиатуры в виде ДДММГГ, где ДД – число, ММ – месяц, ГГ – две последние цифры текущего года.

Номер начальной записи вводится с цифровой клавиатуры в виде целого числа (от 1 до 3200). Необходимо ввести от 1 до 4 цифр

5) Нажать клавишу **И**. Индицируется запрос «d2».

6) Введите конечную дату (или номер конечной записи) отчетного периода в том же виде, что и при выполнении действия 4).

7) Нажать клавишу **ПИ** для печати сокращенного фискального отчета за указанный период

Либо: нажать клавишу **И** для печати полного фискального отчета за указанный период.

Примечание - Для получения корректного фискального отчета за указанный период необходимо, чтобы дата начала периода не превышала дату его окончания или номер начальной записи указанного периода не превышал номера конечной записи.

Примеры сокращенных и полных фискальных отчетов по дате и по номеру записи приведены соответственно на рисунках 8 и 9.

- полный отчет за заданный период по датам:

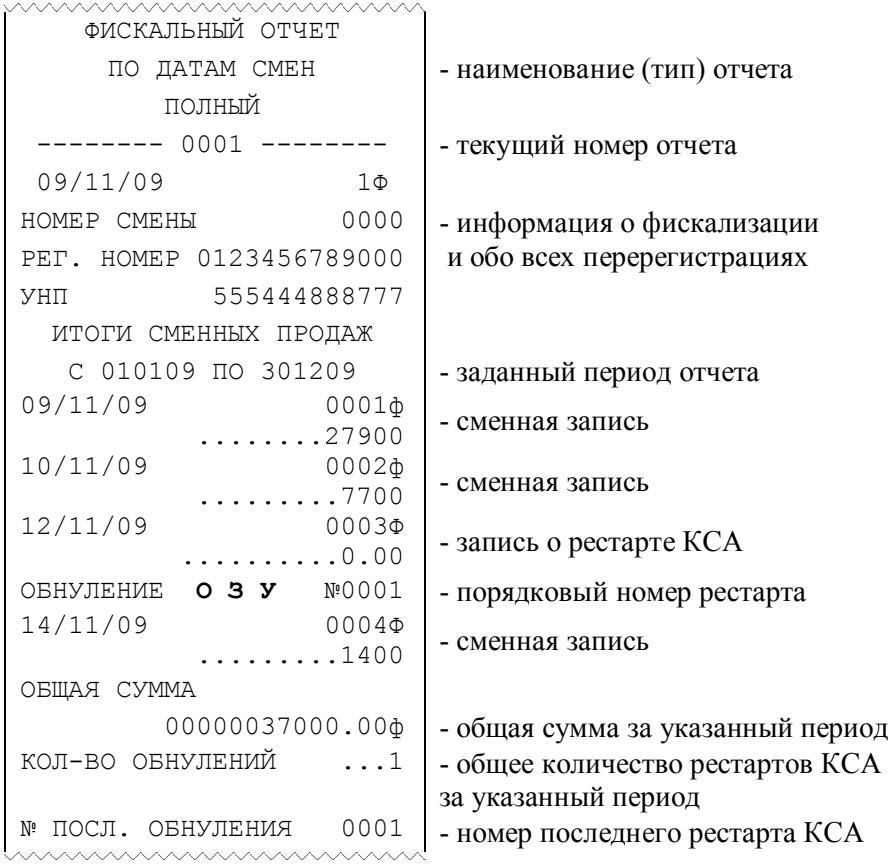

- сокращенный отчет за заданный период по датам:

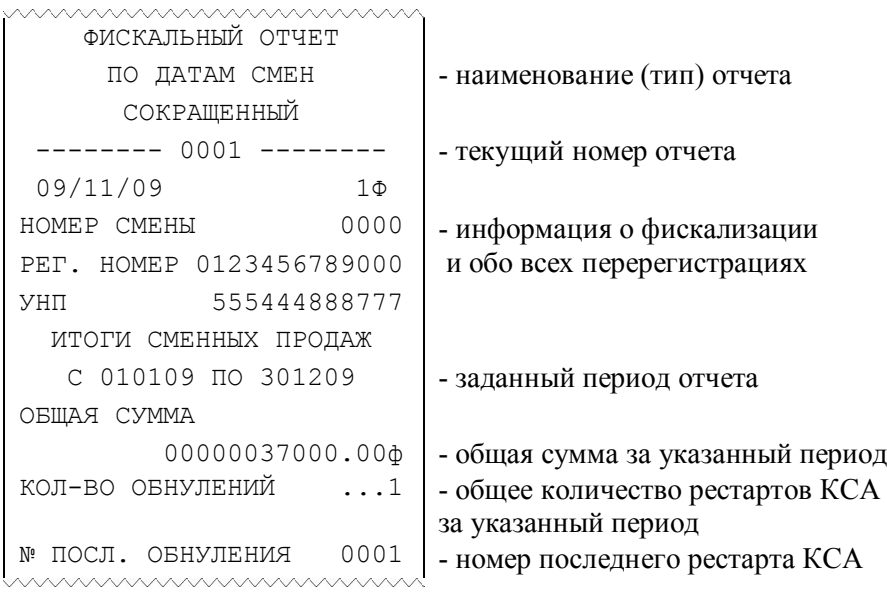

Рисунок 8

### - полный отчет за заданный интервал записей:

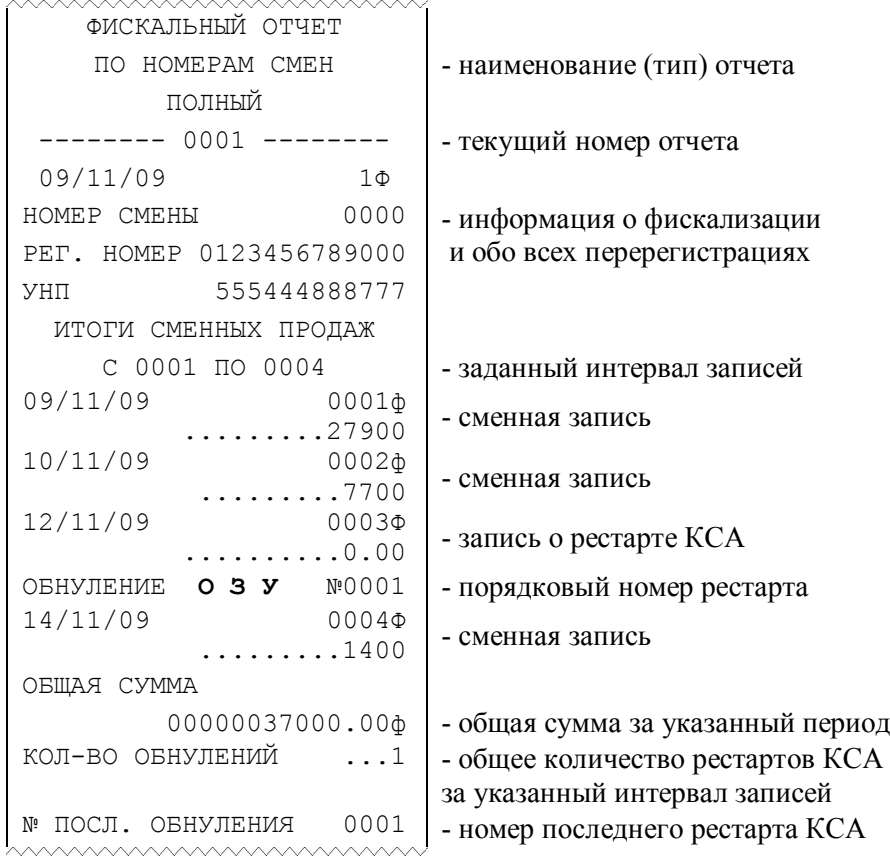

- сокращенный отчет за заданный интервал записей:

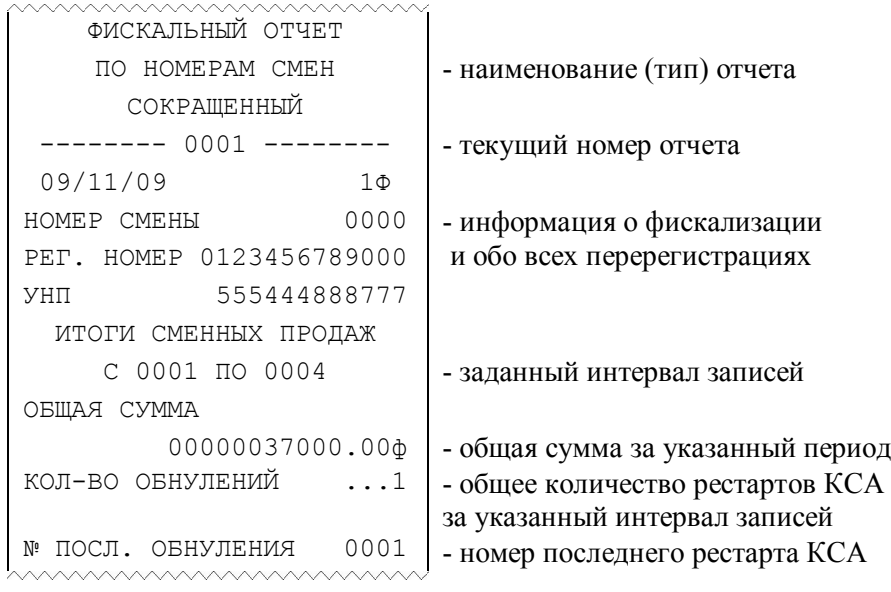

Рисунок 9

#### **3.9 Программирование клише и окончания чека**

Данная операция позволяет ввести информацию, которая впоследствии будет печататься в программируемой части заголовка каждого документа. А также запрограммировать строку, которая будут печататься в режиме «Р» в окончании каждого чека. При поступлении машины с предприятия-изготовителя, а также после проведения ремонтных работ, связанных с обнулением машины, клише печатается в виде «**С П А С И Б О** ».

Программируемое клише содержит 5 строк, окончание чека содержит одну строку данных. Строки программируются независимо одна от другой. Каждая строка может содержать до 24 символов, напечатанных нормальным шрифтом или до 12 символов, напечатанных широким шрифтом.

Программирование одной из строк клише или строки окончания чека выполняется следующим образом.

1) Введите с цифровой клавиатуры номер программируемой строки (1, 2, 3, 4, 5 – строки клише, 6 – строка окончания чека).

2) Нажмите клавишу **ПИ**. Индицируется шаблон для ввода кодов символов в виде « d00 Р n », n – номер символа на клавише.

3) Введите с цифровой клавиатуры коды нужных символов, используя таблицу 3.

4) Нажмите клавишу **И**. Распечатываются все строки заголовка и окончания чека с учетом вновь введенной строки.

Для удаления запрограммированной строки выполните выше описанные действия без ввода кодов символов (пропустить действие 3).

#### **3.10 Программирование пароля доступа в режим «Гашение»**

Операция необходима для защиты режима **«Г»** от несанкционированного доступа. Выполнение операции производится в режиме **«Г»**.

1) Последовательно нажать клавиши «**Х**»**, КОД ТОВ** На индикаторе появится запрос на ввод пароля – «ПАРОЛЬГ».

2) Ввести на цифровой клавиатуре значение пароля режима «Гашение» до 4-х цифр. Ввод завершается нажатием клавиши **ИТОГ**. Для отказа от операции нажать клавишу **С**.

Установка нулевого значения означает ввод пароля 0000.

#### **3.11 Индикация заводского номера КСА**

Для индикации заводского номера КСА необходимо в режиме «Г» нажать клавишу «**-**», на индикаторе появится сообщение «Н.xxxxxxxx», где xxxxxxxx - заводской (серийный) номер КСА, считанный из фискальной памяти.

#### **3.12 Программирование дополнительных видов оплаты**

Оплата покупок может осуществляться:

- наличными;
- дополнительным видом оплаты (например, банковской карточкой).

Оплата наличными осуществляется по завершению чека клавишей **И**. Если оплата покупок (услуг) производится не наличными, нужно использовать дополнительный вид оплаты – завершение чека клавишами **1** и **ПИ**.

По умолчанию, дополнительный вид оплаты имеет название - «БЕЗНАЛИЧНЫЕ».

Для изменения наименования вида оплаты необходимо в режиме «Г» нажать клавишу **«Х»**, индицируется «ПРГ».

1) Нажать клавишу «**1**» и клавишу **ПИ**.

2) На индикаторе появится шаблон для ввода символьной строки « d00 Р ». Пользуясь таблицей 3, ввести желаемое наименование оплаты (не более 12 символов узким шрифтом или 6 символов широким) и нажать клавишу **И**.

3) Нажать клавишу **С** для выхода из операции.

#### **3.13 Программирование режима гашения данных**

Данные, накопленные по отчетам (по кодам товаров или по кассирам) можно распечатать и погасить при выполнении соответствующих операций или же можно запрограммировать автоматическое гашение данных при выполнении операции «Закрытие смены».

Порядок выполнения операции «Программирование режима обнуления данных» следующий.

1) В режиме «Г» последовательно нажать клавиши **«Х»** и **АН**.

2) На индикаторе **-** «Г.ОПЕР =n», где n=0 или 1.

3) Если необходимо автоматически гасить данные по кассирам после закрытия смены, нажать цифровую клавишу «**1**», иначе - цифровую клавишу «**0**». Кратковременно индицируется «ЗАПРОГ–НО».

4) На индикаторе **-** «Г.tОВАР =n».

5) Если необходимо автоматически гасить данные по кодам товаров после закрытия смены, нажать цифровую клавишу «**1**», иначе - цифровую клавишу «**0**». Кратковременно индицируется «ЗАПРОГ–НО».

Запрограммированные в этом пункте отчеты будут автоматически гаситься после выполнения операции «Закрытие смены».

### **4. РЕЖИМ «ПОКАЗАНИЯ»**

#### **4.1 Операции режима «Показания»**

В режиме «Показания» можно проводить следующие операции:

- 1) начало смены;
- 2) ввод времени;
- 3) ввод даты;
- 4) программирование кодов товаров (услуг);
- 5) печать запрограммированных кодов товаров (услуг);
- 6) закрытие смены;
- 7) снятие показаний;
- 8) отчет по кодам товаров (услуг) с гашением;
- 9) отчет по кассирам с гашением;
- 10) удаление базы товаров и учетных данных по ним;

11) индикация содержимого регистров;

- 12) внесение денег в кассу;
- 13) выплата денег из кассы;

14) возврат;

15) программирование пароля доступа в режим «Показания» и паролей кассиров;

16) печать и индикация контрольной ленты;

17) печать запрограммированных параметров.

#### **4.2 Начало смены**

Операция проводится перед началом новой смены и доступна только после операции «Закрытие смены».

Для выполнения данной операции нажмите клавиши: цифровую «**1**» и **И**, при этом на индикатор выводится сообщение «- -HС- -». Для продолжения нажать клавишу **И**. На индикатор выводится текущее время в виде «ЧЧ-ММ-СС», где ЧЧ - часы, ММ - минуты, СС - секунды. При необходимости на цифровой клавиатуре ввести текущее время ЧЧММ и нажать клавишу **И**. «dА ДД.ММ.ГГ», где ДД - день, ММ - месяц, ГГ - год. При необходимости с цифровой клавиатуры ввести новую дату в виде ДДММГГ. При установке даты требуется ввести 5 или 6 цифр (незначащий нуль можно не вводить). Ввод даты завершается нажатием клавиши **И**. Если предыдущая дата отличается от вновь введенной более, чем на один день или происходит смена месяца, то на индикатор выводится запрос «? ДДММГГ». Для подтверждения операции нажать клавишу **И**. Индицируется номер оператора-кассира в виде «ОПЕР.? 1», с цифровой клавиатуры ввести номер работающего оператора (от 1 до 4) или оставить прежним и нажать **И**. Печатается документ, приведенный на рисунке 10.

ВНИМАНИЕ: при входе в режим «Р» – «Регистрация продаж», необходимо будет ввести пароль того оператора, номер которого был введён в операции «Начало смены»!

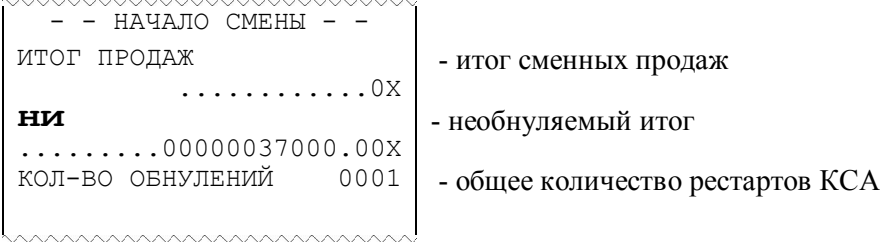

Рисунок 10

#### **4.3 Ввод времени**

Операция предназначена для корректировки текущего времени в КСА и осуществляется только после операции «Закрытие смены», но до операции «Начало смены» (*в том числе и переход на летнее время и обратно*).

Для выполнения операции нажмите клавиши: цифровую «**2**» и функциональную **И**, при этом индицируется текущее время в виде «ЧЧ-ММ-СС». При необходимости на цифровой клавиатуре ввести текущее время ЧЧММ и нажать клавишу **И**.

#### **4.4 Ввод даты**

Операция предназначена для корректировки текущей даты в КСА и осуществляется только после операции «Закрытие смены», но до операции «Начало смены».

Для выполнения операции нажмите клавиши: цифровую «**3**» и функциональную **И**, при этом индицируется дата в виде «dА ДД.ММ.ГГ». При необходимости на цифровой клавиатуре ввести дату в виде «ДДММГГ». При установке даты требуется ввести 5 или 6 цифр (незначащий нуль можно не вводить). Ввод даты завершается нажатием клавиши **И**. Если предыдущая дата отличается от вновь введенной более, чем на один день или происходит смена месяца, то на индикатор выводится запрос «? ДДММГГ». Для подтверждения операции нажать клавишу **И**. Если вводилась новая дата, то печатается документ, приведенный на рисунке 11.

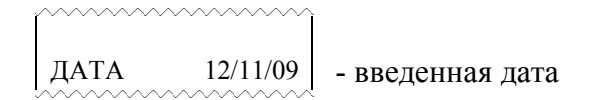

Рисунок 11

#### **4.5 Программирование кодов товаров (услуг)**

В КСА предусмотрена возможность учета продаж отдельных видов товаров (услуг) с использованием кода товара (услуги). Каждому товару (услуге) присваивается индивидуальный код и штрих-код, программируется цена, наименование и секция, в которой товар (услуга) будет учитываться. КСА позволяет вести количественный и денежный учет по каждому виду товара (услуги).

В режиме «Регистрация продаж» оператору достаточно ввести на цифровой клавиатуре код товара (услуги) и нажать клавишу **КОД ТОВ**. А в конце смены, распечатав отчет по кодам товаров (услуг), можно узнать, какое количество данного товара (услуги) и на какую сумму было продано.

Операция «Программирование кода товара» выполняется в режиме «П» следующим образом:

1) ввести с цифровой клавиатуры код товара от 0 до 2000;

2) нажать клавишу **КОД ТОВ** , на индикаторе появится подсказка «ЦЕHА»;

3) ввести с цифровой клавиатуры цену товара, ее разрядность не должна превышать разрядность, заданную в программирующем коде;

4) нажать соответствующую секционную клавишу или клавиши **ДС ВЗ** и секционную (для дополнительной секции), запрограммированную ранее (если секция (услуга) не запрограммирована, выдается сообщение «СО»);

5) ввести название товара. Hа индикаторе: «d00 P ». Если название товара не вводится, нажать клавишу **И**. Если название не меняется, нажать клавишу **С**. Если

необходим ввод названия товара, пользуясь таблицей 3, ввести название товара (не более 24 символов узким шрифтом или 12 символов широким) и нажать клавишу И. Кратковременно индицируется сообщение «ЗАПРОГ-НО» (запрограммировано)

Например, в секции 2 имеется сок по цене 120 рублей за бутылку, присваиваем этому товару код 10 и штрих код 123456. Штрих код вводится с клавиатуры.. Операция выполняется следующим образом: <1> <0> <KOД ТОВ> <1> <2><0> <<2> <2> <2> <<2> <<2> <<5> <c3><4><c3><9>< $M$ >

#### 4.6 Печать запрограммированных кодов товаров (услуг)

Данная операция позволяет получить информацию обо всех запрограммированных кодах товаров (услуг).

Для выполнения операции необходимо:

- 1) нажать клавишу КОД ТОВ;
- 2) ввести начальное значение кодов товаров, необходимых для печати, и нажать  $\mathbf{H}$ ;
- 3) ввести конечное значение кодов товаров, необходимых для печати, и нажать И.

В результате печатаются запрограммированные данные из заданного интервала колов (рисунок 12). Если штрих кол не вволился, он не печатается.

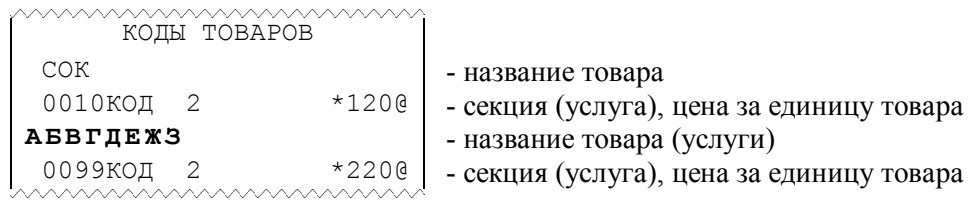

Рисунок 12

#### $4.7$ Закрытие смены

При выполнении операции происходит запись сменной выручки в ФП, вывод на печать последней контрольной ленты и документа (ведомости) «ОТЧЕТ СМЕННЫЙ С ГАШЕНИЕМ» и последующее обнуление сменных денежных регистров КСА.

В ведомости закрытия смены печатается только ненулевое содержимое денежных регистров. Строки с нулевым значением денежных сумм не печатаются. Исключение составляют регистры сменного итога продаж, необнуляемого итога и видов оплаты.

По умолчанию при закрытии смены отчет по кассирам и отчет по кодам товаров не погашаются.

При необходимости автоматического гашения указанных отчетов при каждом закрытии смены требуется запрограммировать в режиме «Г» функцию автоматического гашения в следующем порядке:

- нажать последовательно клавиши «Х» и АН. На индикаторе «Г.ОПЕР = Х» - гасить отчет по кассирам (X=0 или 1);

- нажать «1» - если требуется гасить отчет или «0» - если не требуется гасить отчет при закрытии смены.

Для отчета по кодам товаров (на индикаторе «Г. ТОВАР = X») - аналогично.

1) Для закрытия смены в режиме «П» нажать последовательно клавиши «1», АН.

2) На индикатор выводится сообщение «Г.С?» (гашение сменное). Для продолжения операции нажать клавишу И.

3) Индицируется текущая дата в виде «dA ДД.ММ.ГГ» (в случае несоответствия даты на индикаторе с текущей нажать клавишу С и вызвать механика обслуживающей организации). Для продолжения операции нажать клавишу И.

4) Печатается последняя в текущей смене контрольная лента и на индикатор выводится сообщение «ПЧ». По окончанию распечатки контрольной ленты на индикатор выводится запрос на печать сменного отчета «Г.С ?». В случае успешного вывода на печать контрольной ленты нажмите клавишу **И**. Печатается документ (ведомость) «ОТЧЕТ СМЕННЫЙ С ГАШЕНИЕМ» (рисунок 13) и операция заканчивается.

Если по какой либо причине необходимо повторно распечатать контрольную ленту до вывода на печать сменного отчета, то после запроса на печать сменного отчета «Г.С ?» нажмите клавишу **С** (при этом на индикаторе «ПЧ») и повторите распечатку контрольной ленты нажатием клавиши **И**.

Примечание - Если ФП близка к заполнению (осталось не более 30 свободных записей), после распечатки содержимого денежных регистров КСА печатается сообщение: «В ФП ОСТАЛОСЬ СВОБ. ЗАПИСЕЙ N», где  $N=1\div 30$ .

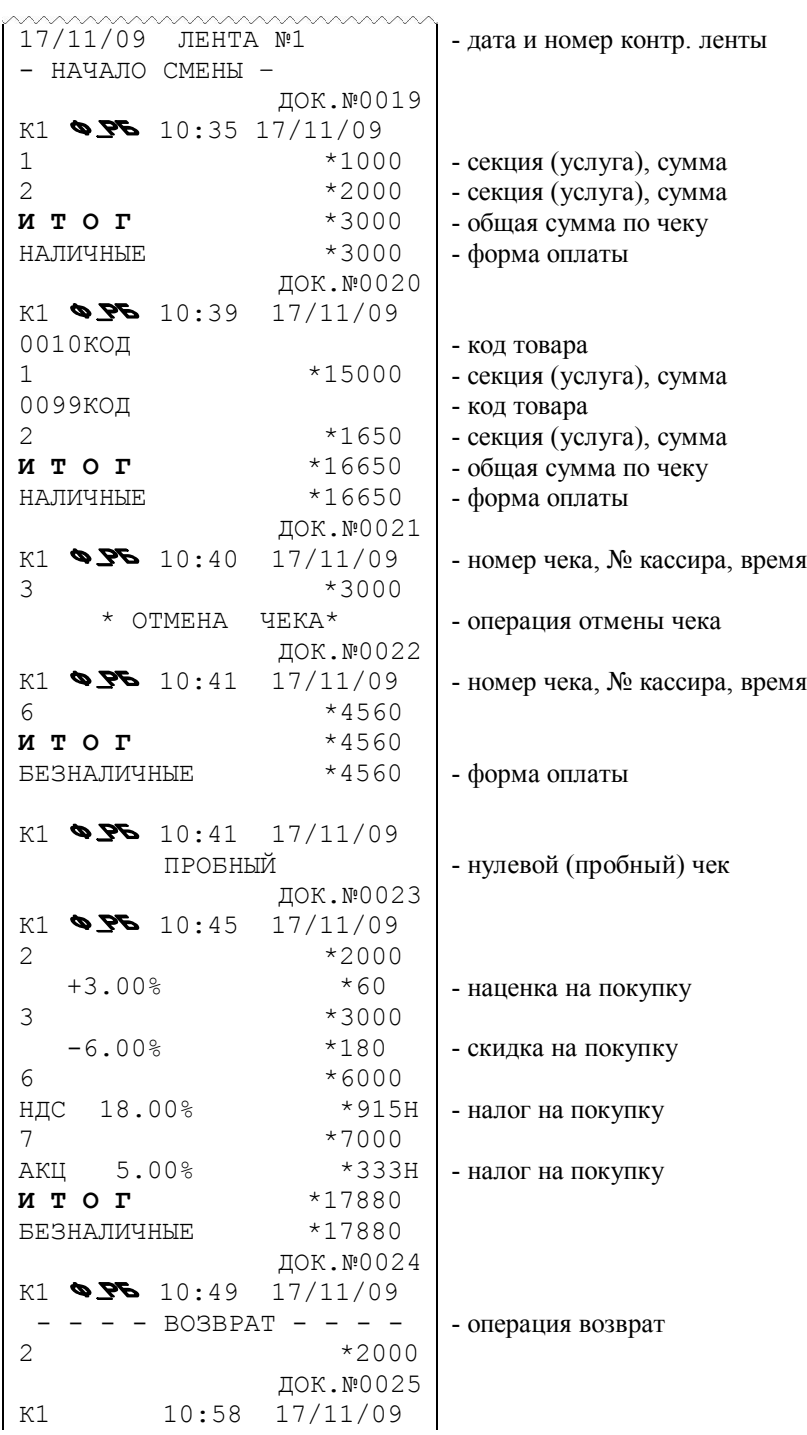

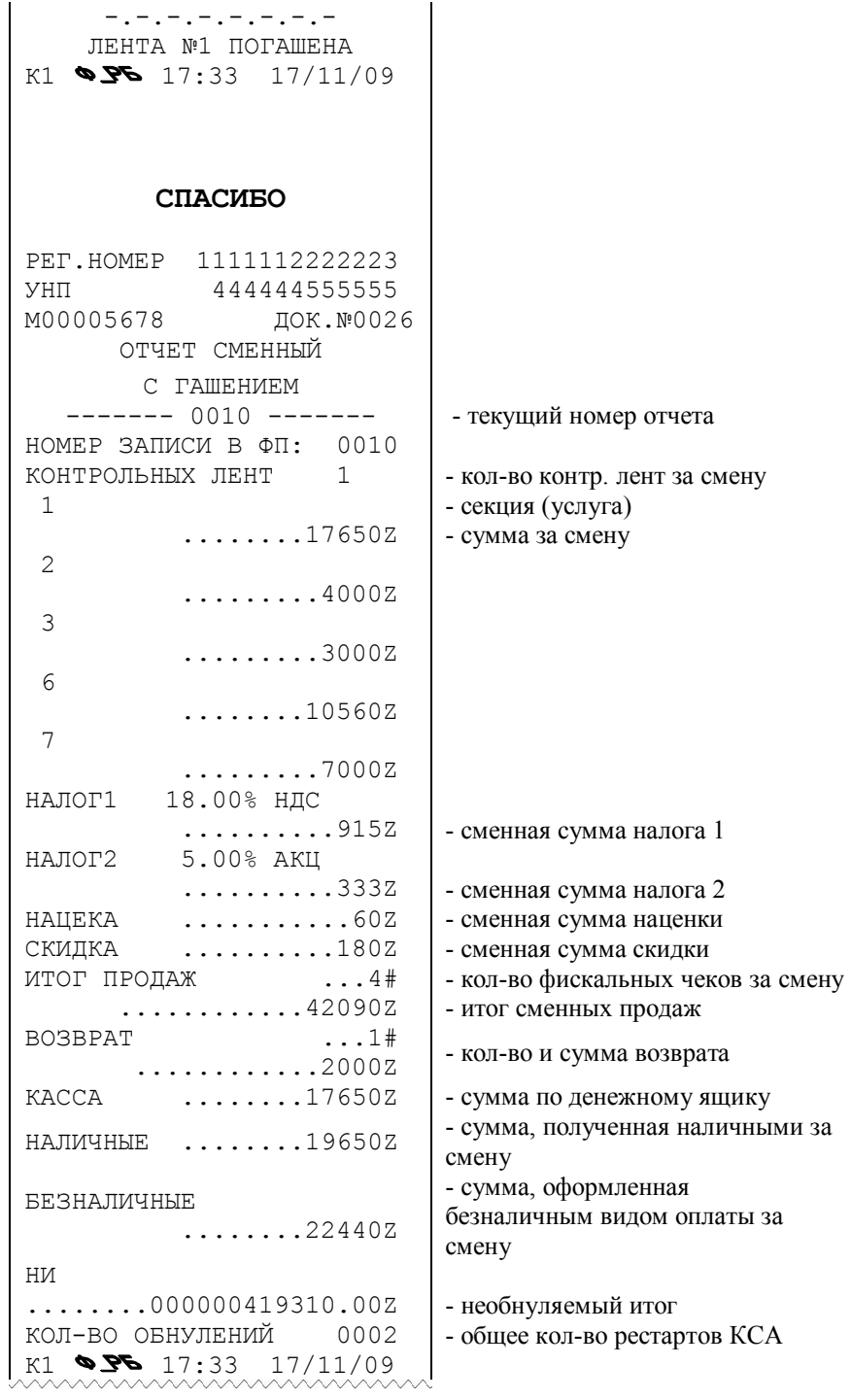

## Рисунок13

#### $4.8$ Снятие показаний

Операция проводится в режиме «П» и включает печать следующих отчетов:

- сменный отчет:
- итоговый отчет:  $\equiv$
- отчет по видам товаров;  $\equiv$
- $\equiv$ отчёт по кассирам

Во всех отчетах печатаются только те регистры, которые содержат не нулевые значения. Исключение составляют регистры итога продаж и видов оплаты.

Все виды отчетов имеют свои нумераторы, т.е. ведется автоматический подсчет количества проведенных операций снятия показаний по каждому виду отчета.

#### 4.9 Сменный отчет

При выполнении данной операции происходит вывод на печать документа (ведомости), содержащего сменные денежные регистры КСА. Строки с нулевым значением денежных сумм не печатаются. Исключение составляют регистры сменного итога продаж и видов оплаты.

Для получения сменного отчета нажмите последовательно клавиши «1», ПИ. Распечатывается содержимое сменных денежных регистров (рисунок 14).

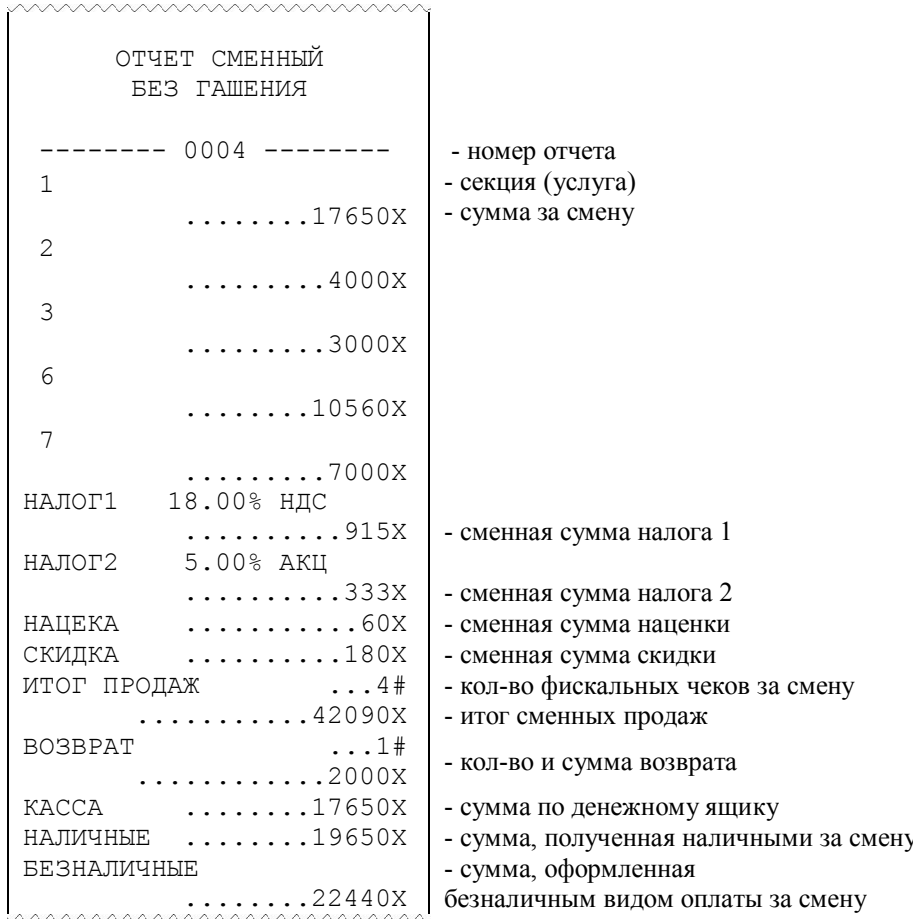

Рисунок 14

#### **4.10 Итоговый отчет**

При выполнении данной операции распечатывается содержимое накапливающих денежных регистров КСА за период от проведения последней операции «Гашение» (или «Общее гашение») до момента снятия показаний.

Для получения итогового отчета нажмите последовательно клавиши «**2**»**, ПИ**. Образец ведомости приведен на рисунке 15

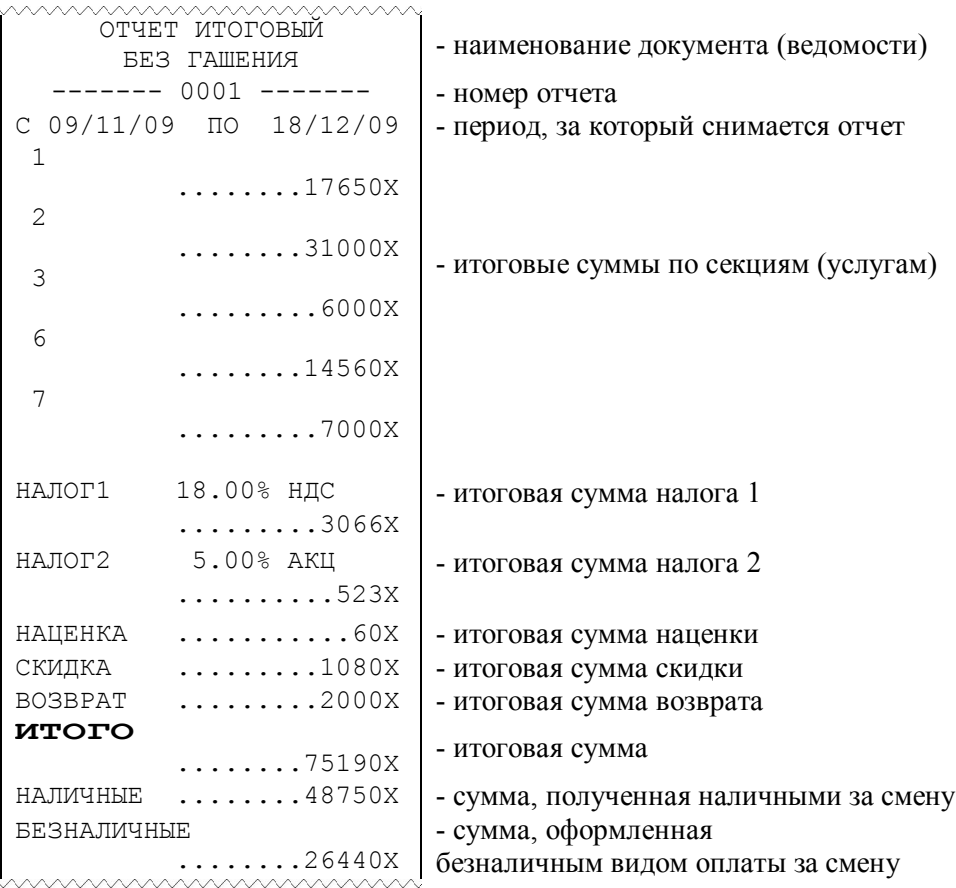

#### Рисунок 15

#### **4.11 Отчет по кодам товаров (услуг)**

Для получения отчета по кодам товаров (услуг) нажмите последовательно клавиши «**3**», **ПИ**. С цифровой клавиатуры введите начальный номер кода товара (услуги), нажмите клавишу **И**. С цифровой клавиатуры введите конечный номер кода товара(услуги), нажмите клавишу **И**. Распечатывается содержимое всех ненулевых денежных регистров кодов товаров, заданного интервала (рисунок 16).

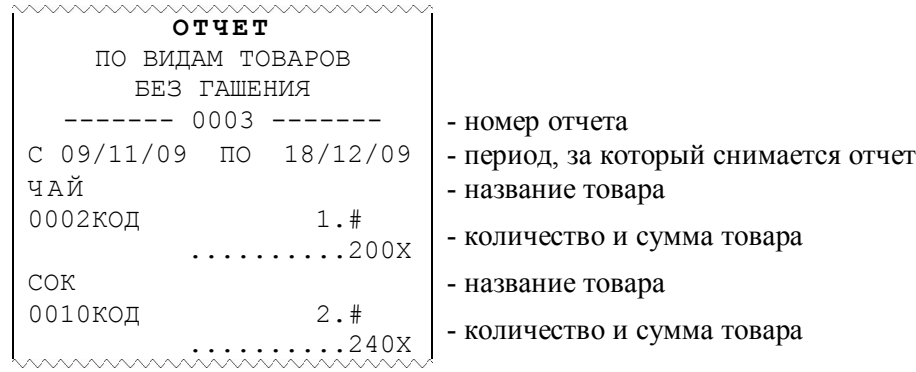

#### Рисунок 16

#### $4.12$ Отчёт по кассирам

Распечатываются данные только по тем кассирам, которые работали в этот период времени. В отчете печатаются данные:

- сумма и количество продаж по каждому кассиру;  $\equiv$
- $\equiv$ сума и количество служебных внесений денег;
- сумма и количество служебных выдач денег;  $\equiv$
- $\equiv$ сумма и количество возвратов;
- общая сумма и количество продаж по всем кассирам.  $\equiv$

Печать отчета осуществляется в режиме «П». Последовательно нажать клавиши: цифровую «5» и ПИ. Образец отчета приведен на рисунке 17.

| ПО КАССИРАМ<br>ОТЧЕТ<br><b>BE3 TAMEHMA</b>  |                                         |
|---------------------------------------------|-----------------------------------------|
|                                             |                                         |
| $0003$ -------<br>$\qquad \qquad - - - - -$ | - номер отчета                          |
|                                             | - период, за который снимается<br>отчет |
| KACCMP1<br>$\ldots$ 3#                      | - номер кассира, количество чеков       |
| $\ldots \ldots \ldots 14100X$               |                                         |
| $\ldots$ 1#<br><b>BHECEHO</b>               |                                         |
|                                             |                                         |
| $\ldots \ldots \ldots 1000$ X               |                                         |
| $\ldots 0$ #<br><b>BO3BPAT</b>              |                                         |
| . 0 <b>x</b>                                |                                         |
| $\ldots$ 0#<br>ВЫПЛАТА                      |                                         |
|                                             |                                         |
| . 0X                                        |                                         |
|                                             |                                         |
| KACCMP4<br>. 1#                             | - номер кассира, количество чеков       |
| $\ldots \ldots \ldots 5500X$                |                                         |
| . 1#<br><b>BHECEHO</b>                      |                                         |
| . 5800X                                     |                                         |
| <b>BO3BPAT</b><br>1#                        |                                         |
| . 10X                                       |                                         |
| . 1#<br>ВЫПЛАТА                             |                                         |
| . 20X                                       | *                                       |
|                                             |                                         |
| $\ldots$ 4#<br>ИТОГО ЧЕКОВ                  |                                         |
| ОБЩАЯ СУММА                                 |                                         |
| 19600X<br><b>MAMAAAAA</b>                   |                                         |

Рисунок 17

#### **4.13 Отчет по кодам товаров (услуг) с гашением**

Выполняется в режиме «П» только после операции закрытия смены.

Для получения отчета нажмите последовательно клавиши «**3**», **АН**. Индицируется сообщение «Г. tОВАР ?» (гашение данных о товарах). Для отмены операции нажмите клавишу **С**. Для подтверждения операции нажмите клавишу **И**. С цифровой клавиатуры введите начальный номер кода товара (услуги), нажмите клавишу **И**. С цифровой клавиатуры введите конечный номер кода товара (услуги), нажмите клавишу **И**. Распечатывается содержимое всех ненулевых денежных регистров кодов товаров, заданного интервала (рисунок 18). После печати отчета обнуляются **напечатанные** учетные данные (количество и сумма).

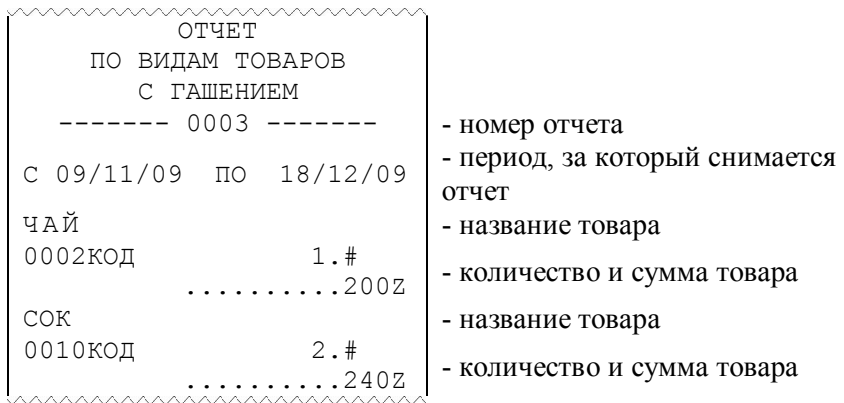

#### Рисунок 18

#### **4.14 Отчёт по кассирам с гашением**

Выполняется только после операции закрытия смены. После печати отчета данные по кассирам обнуляются.

Печать отчета осуществляется в режиме «П». Последовательно нажать клавиши: цифровую «**5**» и **АН**, на индикаторе появится сообщение «Г. ОПЕР.?» (гашение данных о кассирах). Для продолжения операции нажать клавишу **И**, иначе **С**. Образец отчета приведен на рисунке 19.

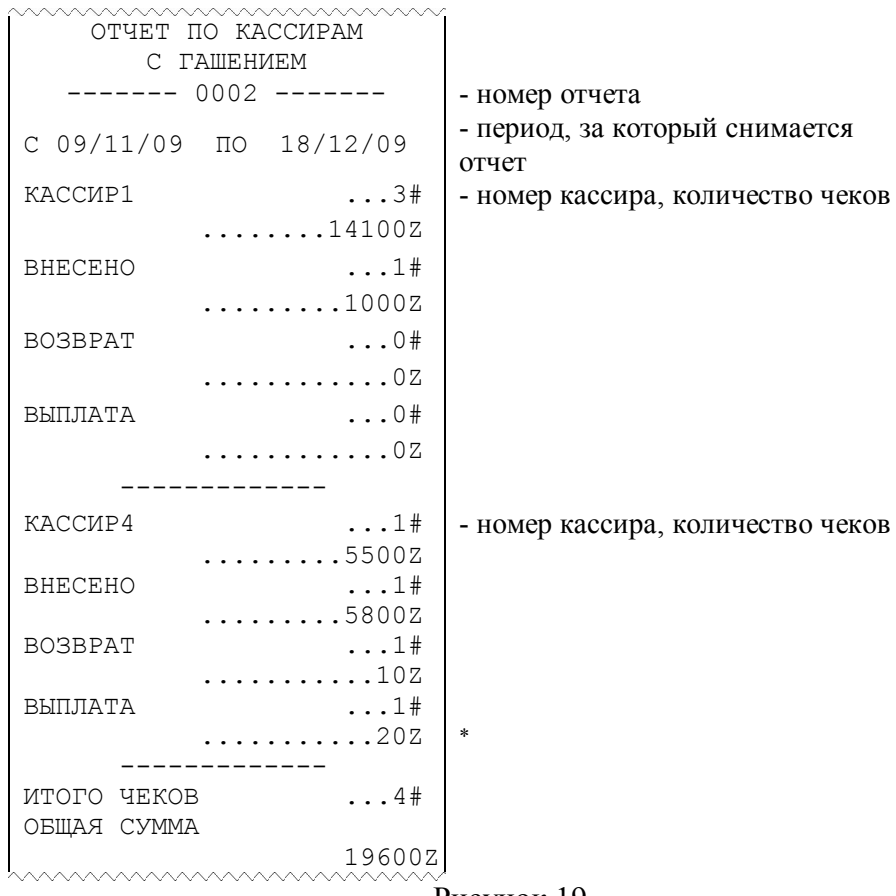

Рисунок 19

#### **4.15 Удаление базы товаров и учетных данных по ним**

Для удаления всей запрограммированной базы товаров необходимо в режиме «П» нажать клавиши «**6**»**, АН,** на экране появляется запрос «ГАС. БАЗУ?». Для подтверждения нажать клавишу **И,** распечатывается строка: «БАЗА ТОВАРОВ УДАЛЕНА!!!**»**

#### **4.16 Индикация содержимого регистров**

Вывод на индикацию содержимого секционных регистров, регистра сменного итога продаж, регистра кассовой выручки, регистра количества гашений, программирующего кода, регистра внесенной суммы, регистра выплат осуществляется по нажатию соответствующих клавиш (таблица 6).

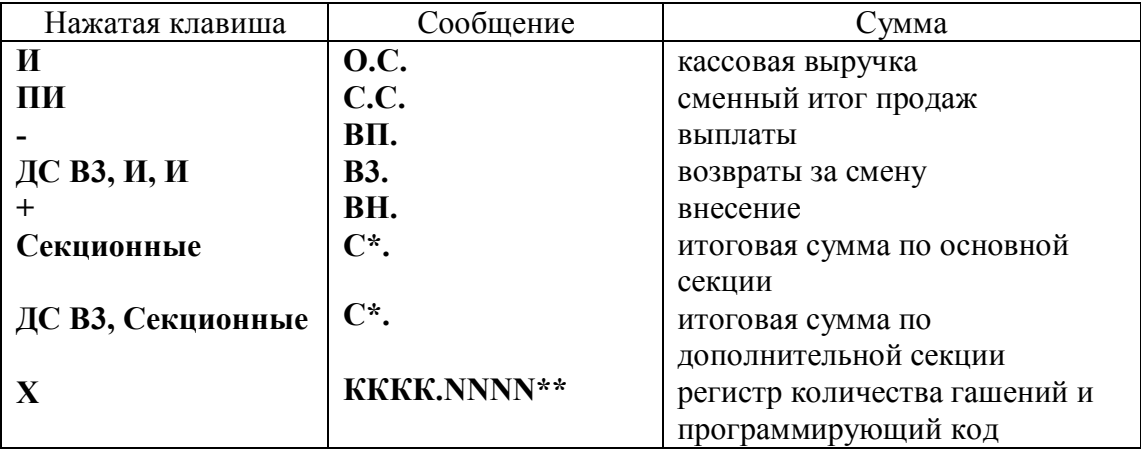

Таблица 6

где **\*** - номер секционной клавиши; **\*\*** - КККК - программирующий код; NNNN количество гашений.

Вывод на индикацию содержимого денежных регистров происходит при:

1) разрядности не более восьми по нажатию клавиши согласно таблицы 4;

2) разрядности более восьми – по первому нажатию клавиши согласно таблицы 4 выводятся старшие разряды суммы, по второму нажатию клавиши – младшие восемь разрядов. Выход из операции – по нажатию клавиши **С**.

#### **4.17 Внесение денег в кассу**

Операция выполняется в режиме «П» следующим образом:

1) введите на цифровой клавиатуре внесенную сумму;

2) нажмите клавишу «**+**».

Например, вводится <**1**> <**2**> <**0**> <**0**> <**0**> <**+**>. Это означает, что в кассу вносится сумма 12000 руб. Образец чека приведен на рисунке 20. При неоднократном внесении суммы в кассу в течение одной смены внесенная сумма накапливается в отдельном регистре.

 $BHECEHO$  \*12000X - внесенная сумма (сумма прихода)

#### Рисунок 20

#### **4.18 Выплата денег из кассы**

При выполнении операции производится регистрация выплаты денег из кассы, не связанной с торговыми операциями, и пополнение соответствующего сменного денежного регистра.

Выплачиваемая сумма не может быть более суммы, имеющейся в кассе на момент выплаты, в противном случае выполнение операции блокируется, на индикатор выводится сообщение «СО».

Операция выполняется в режиме «П» следующим образом:

1) введите на цифровой клавиатуре выплачиваемую сумму;

2) нажмите клавишу **«-»**, происходит печать документа, приведенного на рисунке 21.

```
\mathbb{E}ыплата *10000х - выплаченная сумма (сумма расхода)
```
Рисунок 21

#### **4.19 Возврат**

Операция предназначена для регистрации возврата товара и выплаты из кассы стоимости возвращаемого товара. Зарегистрированные суммы возврата накапливаются в соответствующих денежных регистрах.

Возвращаемая сумма не может быть более суммы, имеющейся в кассе на момент возврата, в противном случае выполнение операции блокируется, на индикатор выводится сообщение «СО».

Операция выполняется в режиме «П» следующим образом:

1) нажмите клавишу **ДС ВЗ**;

2) введите на цифровой клавиатуре возвращаемую сумму, отличную от 0;

3) нажмите секционную клавишу (обычно ту, по которой регистрировался товар в момент продажи).

Образец чека приведен на рисунке 22.

 $- - -$  BO3BPAT - - - - $\begin{array}{c} \star \texttt{5000} \\ \star \texttt{5000} \end{array}$  - сумма возврата

#### Рисунок 22

#### **4.20 Программирование пароля доступа в режим «Показания» и паролей кассиров**

Операция необходима для защиты режимов «П» и «Р». от несанкционированного доступа.

Ввод паролей производится в режиме «П». Нажать клавишу **X, КОД ТОВ -** на индикаторе появится запрос «УВЕРЕН?». Для продолжения нажать клавишу **И** – на индикаторе высветится «ПАРОЛЬ1». Ввести на цифровой клавиатуре значение пароля первого кассира (до 4-х цифр). Ввод завершается нажатием клавиши **И**. На индикаторе появится запрос на ввод данных о кассире. Чтобы ввести данные, необходимо воспользоваться таблицей 3. После ввода данных нажать **И**. Если данные о кассире не меняются, нажать клавишу **С**.

На индикаторе появится запрос «ПАРОЛЬ2». При необходимости ввести пароль и данные второго кассира. Аналогично устанавливаются данные для третьего и четвертого кассиров.

При выводе на экран запроса «ПАРОЛЬП» ввести на цифровой клавиатуре значение пароля доступа в режим «Показания» (до 4-х цифр). Ввод завершается нажатием клавиши **И**. На печать выводятся запрограммированные данные о кассирах (рисунок 23).

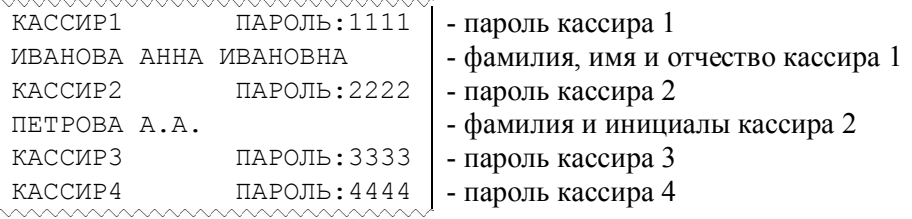

Рисунок 23

#### **4.21 Печать и индикация контрольной ленты**

Электронная контрольная лента хранится в течение одной смены. Контрольная лента в памяти КСА гасится после успешного вывода на печать при выполнении операции «Закрытие смены», либо в случае полного заполнения объема памяти, отведенной под хранение контрольной ленты. В обоих случаях вывод на печать данных по контрольной ленте осуществляется в обязательном порядке. В случае необходимости допускается вывести на печать контрольную ленту с очисткой данных буфера памяти, отведенной под хранение контрольной ленты, в любой момент в течение незакрытой смены. При этом

каждой последующей контрольной ленте в течение смены присваивается следующий номер.

При полном заполнении объема памяти, отведенной под хранение контрольной ленты, на индикатор выдается сообщение «СО Г.Л.». Необходимо завершить или отменить начатый чек, перейти в режим «П» и нажать клавишу «**#»** для проведения операции гашения контрольной ленты.

Происходит вывод на печать контрольной ленты. В конце печати выдается запрос: «Г.С?» (гасить контрольную ленту). В случае успешного вывода на печать контрольной ленты нажмите клавишу **И**. Печатается клише следующего чека, буфер памяти, отведенной под контрольную ленту, обнуляется и операция заканчивается. Пример контрольной ленты приведен на рисунке 24.

| СПАСИБО                                      |               |                                  |
|----------------------------------------------|---------------|----------------------------------|
| PET.HOMEP                                    | 1111112222223 |                                  |
| УНП                                          | 4444445555555 |                                  |
| M00005678                                    | ДОК.№0033     |                                  |
| 25/11/09<br>JIEHTA Nº1                       |               | - дата и номер контрольной ленты |
| НАЧАЛО СМЕНЫ -                               |               |                                  |
|                                              | ДОК.№0111     |                                  |
| $\bullet$ $\cancel{P6}$ 10:35 25/11/09<br>K2 |               |                                  |
| 1                                            | $*1000$       | - секция (услуга), сумма         |
| итог                                         | $*1000$       | - общая сумма по чеку            |
| НАЛИЧНЫЕ                                     | $*1000$       | - форма оплаты                   |
|                                              | ДОК.№0112     |                                  |
| $K2$ $Q5$ $10:39$ 25/11/09                   |               |                                  |
| 0001КОД                                      |               | - код товара                     |
| 1                                            | $*1100$       | - секция (услуга), сумма         |
| $M$ T $O$ T                                  | $*1100$       | - общая сумма по чеку            |
| НАЛИЧНЫЕ                                     | $*1100$       | - форма оплаты                   |
|                                              | ДОК.№0113     |                                  |
| $K2$ $Q5$ $10:40$ 25/11/09                   |               | - номер чека, № кассира, время   |
| <b>BHECEHO</b>                               | $*1000X$      | - внесенная сумма                |
|                                              | ДОК.№0114     |                                  |
| $\bullet$ $\cancel{P6}$ 10:41 25/11/09<br>К2 |               |                                  |
|                                              |               |                                  |
| ЛЕНТА №1 ПОГАШЕНА                            |               |                                  |
| O BR<br>13:33<br>К2                          | 25/11/09      |                                  |

Рисунок 24

Если возникла необходимость повторного вывода на печать контрольной ленты, то после запроса «Г.С ?», вместо завершения операции (по клавише **И**) нажмите клавишу **С** (при этом на индикаторе «ПЧ») и повторите распечатку контрольной ленты нажатием клавиши **И**.

При необходимости в течение незакрытой смены имеется возможность вывести на печать контрольную ленту в режиме «П» по нажатию клавиши «**#»**, при этом информация в буфере памяти, отведенной под контрольную ленту, обнуляется.

Вывод на индикацию контрольной ленты осуществляется в режиме «П» следующим образом:

– на цифровой клавиатуре набрать номер индицируемого чека или цифру 0, чтобы начать просмотр с первого чека текущей смены;

 нажать клавишу «**#**»; на индикаторе отобразится следующая информация: «NNNN.ММММ?», где NNNN - введённый номер чека, ММММ – номер первого чека в текущей смене;

для продолжения просмотра нажать клавишу **И**, для прекращения - клавишу **С**;

 по каждому нажатию клавиши **И** на индикатор выводится определенная информация просматриваемого чека.

- после нажатия на клавишу **И,** на индикатор выводится следующая строка чека.

ВHИМАHИЕ: ОТЧЕТНЫЕ ВЕДОМОСТИ НА ИНДИКАТОР НЕ ВЫВОДЯТСЯ, ИНДИЦИРУЕТСЯ ТОЛЬКО НОМЕР ЧЕКА И РЕЖИМ, В КОТОРОМ ПРОИЗВОДИЛАСЬ ОПЕРАЦИЯ!

#### **4.22 Печать запрограммированных параметров**

При выполнении операции печатаются запрограммированные наименования секций, номера привязанных к секции налогов, установленные значения и наименования налоговых ставок. Нажмите клавишу **«%»**. Печатается справка о программировании (рисунок 25).

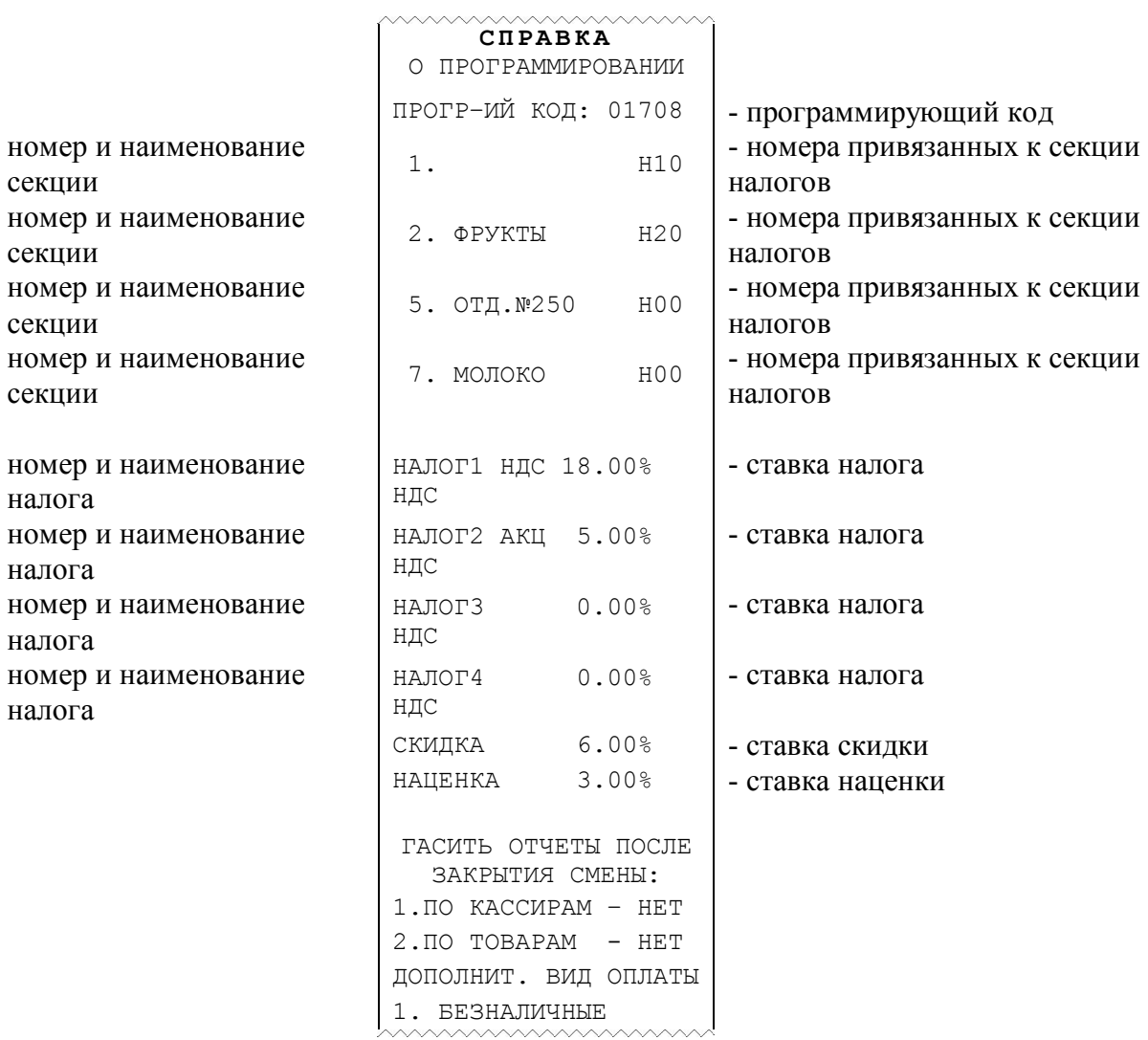

Рисунок 25

### **5. РЕЖИМ «РЕГИСТРАЦИЯ ПРОДАЖ»**

#### **5.1 Операции режима «Регистрация продаж»**

Переход в рабочий режим кассира **«Р»** выполняется последовательным нажатием клавиши **ВЫБ**, пока в левых разрядах индикатора не появится сообщение «ПАРОЛЬР». Для входа в режим необходимо ввести действительный пароль кассира (по умолчанию – 0000) и нажать клавишу **И**. При смене кассира необходимо его номер зарегистрировать выполнением операции «Начало смены», иначе его запрограммированный пароль доступа будет недействительным.

Режим «Регистрация продаж» проводится кассиром в течение дня и предусматривает:

- учет (накопление) стоимости проданных товаров и суммы налога с продажи в секционных регистрах, в регистре кассовой выручки, в регистре сменной выручки, в регистре налога с продажи;

- автоматический подсчет стоимости покупок одного покупателя, если их количество больше одной.

В режиме «Регистрация продаж» выполняются следующие операции:

- 1) пробный чек;
- 2) ввод цены и секции (услуги);
- 3) ввод количества товара (шт., м, кг и тд.);
- 4) ввод цены товара через код товара;
- 5) повтор;
- 6) исчисление налога;
- 7) промежуточный итог;
- 8) скидка, наценка;
- 9) завершение чека;
- 10) подсчет суммы сдачи;
- 11) отмена чека;
- 12) ввод артикула.

Примечание - Максимальная стоимость покупок по одному чеку не должна превышать 9 разрядов (999999999). В случае, если вводимая цена приведет к большему итогу по чеку, на индикатор выводится сообщение «СО». При этом нужно нажать клавишу **С** и затем, либо завершить, либо отменить оформление данного чека. Количество строк, печатаемых в пределах чека не должно превышать 50. Индицируется сообщение «СО ДЛ.Ч.». Нажать **С** и, либо **И**, либо **АН**.

#### **5.2 Пробный чек**

Пробный (нулевой) чек оформляется для проверки правильности заправки чековой ленты и исправности печатающего механизма. Операция оформления пробного чека проводится в режиме **«Р»** нажатием клавиши **И**. Образец чека приведен на рисунке 26.

ПРОБНЫЙ 

Рисунок 26

#### **5.3 Ввод цены и секции**

Ввод цены товара осуществляется с цифровой клавиатуры (с разрядностью, не превышающей установленную в программирующем коде, но не более 8 цифр) и завершается нажатием соответствующей секционной клавиши или клавиши **ДС ВЗ** и секционной. При этом индицируется информация в виде «N. ХХХХХХХX» (где ХХХХХХХX – стоимость товара, «N» - номер секционной клавиши), и печатается строка, приведенная на рисунке 27:

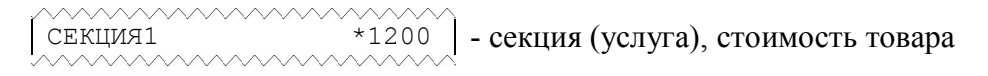

#### Рисунок 27

Если работа с данной секцией (услугой) запрещена, то при нажатии секционной клавиши индицируется сообщение «СО».

#### **5.4 Ввод количества товара**

Ввод кассиром количества товара, цены и номера секции осуществляется в следующей последовательности:

1) ввод числового значения количества (не более 5 разрядов независимо от разделителя). Количество может быть целым или дробным. Разделителем является точка «**.**», расположенная на клавиатуре. Разделитель может отделять до трех цифр. Примеры чисел: 99999; 999.77; 11.055.

2) по нажатию клавиши **Х** в крайней левой позиции индицируется символ «У»;

3) ввод цены товара и секции в соответствии с пунктом 5.3.

При нажатии соответствующей секционной клавиши печатается введенная информация (рисунок 28).

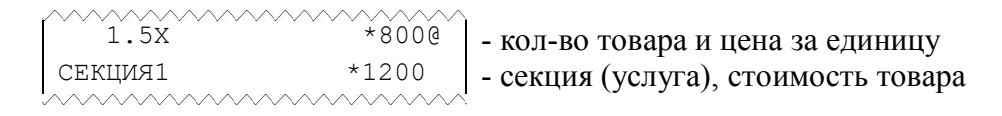

#### Рисунок 28

#### **5.5 Ввод кода товара**

Ввод стоимости единицы товара может быть опущен. В этом случае в качестве стоимости единицы товара выбирается цена, запрограммированная через код товара.

Ввод стоимости единицы товара через код товара осуществляется следующим образом:

- ввести кода товара от 0 до 2000 или штрих код (от 6 до 13 цифр);

- нажать клавишу **КОД ТОВ**, печатается информация, приведенная на рисунке 29

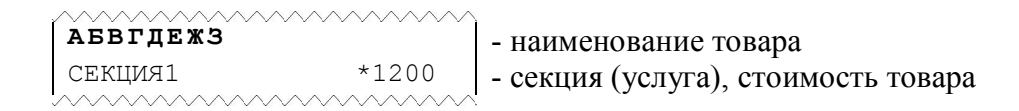

Рисунок 29

Если код товара не запрограммирован, индицируется сообщение «СО», нажмите клавишу **С**. Если штрих код введен неверно выдается сообщение **«**НЕ НАЙДЕН**»**. Ввод штрих кода может быть осуществлен при помощи сканера.

#### **5.6 Повтор продажи**

Для повторения предыдущей продажи необходимо нажать ту же секционную клавишу или клавишу **КОД ТОВ**. При этом, повторяется печать предыдущей продажи (название или номер секции и стоимость проданного товара, количество, код товара, налог, если эти данные были введены).

Если нажата другая клавиша, на индикатор выдается сообщение «СО», нажать клавишу **С**, образцы чеков приведены на рисунке 30.

|          |         |            | 1.5X         | $*8000$  |
|----------|---------|------------|--------------|----------|
|          |         |            |              |          |
| CEKUMA1  | $*1400$ |            | СЕКЦИЯ1      | $*1200$  |
| CEKUMA1  | $*1400$ | - повтор - | 1.5X         | 800@     |
|          |         |            | СЕКЦИЯ1      | $*1200$  |
| АБВГДЕЖЗ |         |            |              |          |
| 1.5X     | $*800@$ |            | СЕКЦИЯ1      | $*1000$  |
| СЕКЦИЯ2  | $*1200$ |            | 5.00%<br>АКЦ | $*48H$   |
| АБВГДЕЖЗ |         | - повтор - | СЕКЦИЯ1      | $*10.00$ |
| 1.5X     | $*800@$ |            | 5.00%<br>АКЦ | $*48H$   |
| СЕКЦИЯ2  | $*1200$ |            |              |          |

Рисунок 30

#### **5.7 Исчисление налога**

Исчисление налога на продажу производится в соответствии с запрограммированными ранее параметрами: вычисление налога (автоматически или по клавише), тип налогообложения в секции («привязка» налога к секции).

1. Налоги «привязаны» к секции, и запрограммировано автоматическое вычисление налога.

Сразу после регистрации продажи вычисляются суммы налогов, и, если запрограммирована печать строки о налогах, печатается наименование, ставка и сумма налогов, а если не запрограммирована печать строки о налогах, печатается символ «  $\land$  ».

2. Налоги «привязаны» к секции, и запрограммировано вычисление налога по клавише.

Для исчисления налога сразу после регистрации продажи нажмите клавишу «**%**». На чеке печатается (если запрограммирована печать строки о налогах) наименование, ставка и сумма «привязанного» к данной секции налога.

3. Налоги «не привязаны» к секции.

Для исчисления налога на продажу сразу же после регистрации продажи введите с цифровой клавиатуры номер (или 2 номера) налога(ов) (например 1– первый налог или 23 – второй и третий налог), затем нажмите клавишу «**%**». На чеке печатаются (если запрограммирована печать строки о налогах) наименование, ставка и исчисленная сумма указанного налога (рисунок 31). Если номер налога не введен – начисляется первый налог.

```
СЕКЦИЯ1 *1000
НДС 18.00% *153H – наименование, ставка и сумма налога
```
#### Рисунок 31

#### **5.8 Промежуточный итог**

Для подсчета суммы, причитающейся с покупателя после любого количества покупок, надо нажать клавишу **ПИ**. При этом на индикатор выводится сообщение: «≡ XXXXXXXX», где XXXXXXXX – сумма промежуточного итога.

#### **5.9 Скидка и наценка**

Операции «Скидка», «Наценка» могут применяться к продаже или к промежуточному итогу (перед операциями скидки, наценки нажать клавишу **ПИ**)**.**  Возможны два способа ввода скидки (наценки):

1. нажать клавишу «–» для проведения скидки или «**+»** для проведения операции наценки, если используется запрограммированная ставка скидки (наценки);

2. на цифровой клавиатуре ввести ставку скидки (наценки) хх.хх (от 0.00% до 99.99%) и нажать клавишу «–**»** для проведения операции скидки или «**+»** для проведения операции наценки, если используется незапрограммированная ставка скидки (наценки).

Образцы чеков показаны на рисунках 32 и 33.

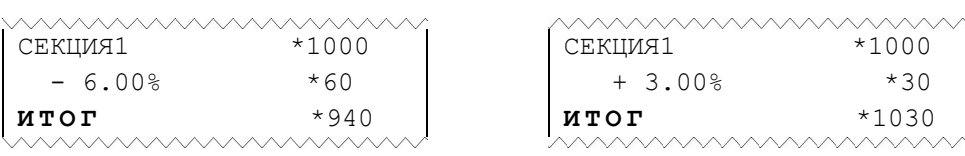

Рисунок 32 Рисунок 33

#### **5.10 Завершение чека**

Завершение чека зависит от параметров программирующего кода, введенного при выполнении операции «Программирование режимов работы». Если запрограммирован чек на одну покупку (услугу), то завершение чека происходит автоматически по регистрации покупки в секцию. Во всех других случаях завершение чека происходит по клавише **И,** при этом завершается формирование и печать чека.

При завершении чека существует возможность произвести оплату:

- наличными без подсчета сдачи;
- наличными с подсчетом сдачи;
- оплатой 1;
- оплатой 2.

#### **5.11 Завершение чека без подсчета сдачи**

В случае если итоговая сумма по чеку и сумма денежных средств, полученная от покупателя, совпадают, КСА позволяет закрыть чек без подсчета сдачи покупателю.

По окончании регистрации продаж в пределах одного чека для подсчета итоговой суммы оплаты и завершения чека нажмите клавишу **И**. Индицируется итоговая сумма и завершается печать чека (рисунок 34).

Примечание - Если запрограммирован чек на одну покупку (услугу), то завершение чека происходит автоматически по нажатии секционной клавиши.

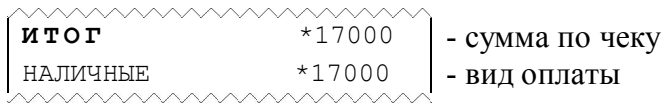

Рисунок 34

#### **5.12 Завершение чека с подсчетом сдачи**

Для автоматического подсчета сдачи по окончании регистрации продаж в пределах одного чека, после последней продажи (или после индикации промежуточного итога по клавише **ПИ**):

1) введите денежную сумму, полученную от покупателя;

2) нажмите клавишу **И**. Индицируется сумма сдачи и завершается печать чека. При этом в чеке печатаются внесенная покупателем сумма и вычисленная сумма сдачи (рисунок 35).

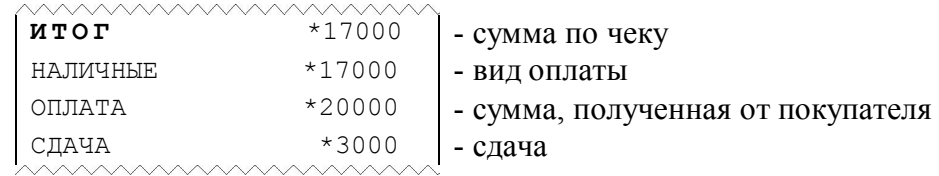

Рисунок 35

Примечание - Если сумма, полученная от покупателя, меньше итоговой суммы, то индицируется сообщение «СО». Нажмите клавишу **С**, и по нажатию клавиши **И** завершите чек без подсчета сдачи или введите правильную сумму и нажмите клавишу **И**.

#### **5.13 Выбор типа оплаты**

При оплате покупателем покупок безналичным способом (банковская карточка, чек и т.д.) необходимо использовать дополнительный вид оплаты. Нажмите клавиши «**1»**, **ПИ, И.** Следует учесть, что операция расчета сдачи в этом случае недоступна. Образец чека приведен на рисунке 36.

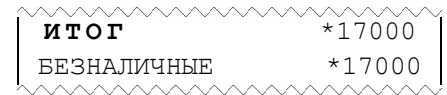

Рисунок 36

Оплата безналичным способом недоступна при использовании следующих режимов работы КСА:

– чек на одну покупку;

– автоматическое разделение чеков по секциям.

#### **5.14 Отмена незавершенного чека**

В режиме «Регистрации продаж», до операции «Завершение чека», имеется возможность полной отмены незавершенного чека. Необходимость отмены может быть вызвана ошибкой кассира (оператора).

Для отмены чека необходимо нажать клавишу **АН,** при этом завершается печать чека с сообщением «\*ОТМЕНА ЧЕКА\*» (рисунок 37). Все регистрации, проведенные в пределах этого чека, аннулируются.

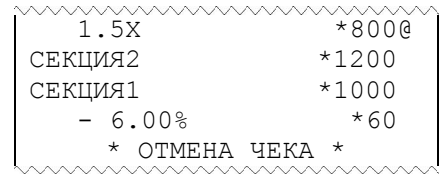

Рисунок 37

#### **5.15 Ввод артикула**

Операция применяется для отображения служебной информации (например, номера карточки) в чеке.

1) Введите с цифровой клавиатуры артикул или номер документа (до 9 цифр).

2) Нажмите клавишу «**#»**. На чеке печатается строка, содержащая введенный номер (рисунок 38).

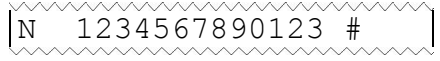

#### Рисунок 38

#### **5.16 Отображение времени и даты**

Операция позволяет вывести на индикатор текущие время и дату, установленные во встроенных часах КСА. Для корректного выполнения операции оформление текущего чека должно быть завершено.

1) Нажмите клавишу «**#**», индицируется текущее время в виде «ЧЧ–ММ–СС» (часы – минуты – секунды).

2) Нажмите клавишу «**#**». Индицируется текущая дата в виде «ДАДД.ММ.ГГ» (день, месяц, год). Для выхода из операции нажмите клавишу **С.**

### **6. РЕЖИМ «НУЛЕВОЙ»**

### **6.1 Операции режима «Нулевой»**

Переход в режим «Hулевой» выполняется нажатием клавиши **ВЫБ**; в крайнем левом разряде индикатора высвечивается «0».

В режиме «Hулевой» осуществляются операции:

- 1) отображение времени и даты;
- 2) программирование звукового сигнала;
- 3) программирование режима печати;
- 4) программирование режима энергоснабжения и отключения машины;
- 5) отображение версии;
- 6) калькулятор.

### **6.2 Отображение времени и даты**

Для выполнения операции необходимо нажать на клавишу «**#»**. На индикатор выводится сообщение в виде «ЧЧ-ММ-СС», где ЧЧ - часы, ММ - минуты, СС - секунды. После повторного нажатия на клавишу «**#»** индицируется дата: «dА ДД.ММ.ГГ». Выход из операции по нажатию клавиши **С**.

### **6.3 Программирование звукового сигнала**

Операция позволяет установить звуковое сопровождение по каждому нажатию клавиш.

Программирование проводится в режиме **«0»** следующим образом:

- нажмите клавишу **ПИ**. Кратковременно индицируется сообщение «ЗАПРОГ-НО» (запрограммировано).

Если необходимо отключить звуковое сопровождение, выполните указанную операцию повторно.

#### **6.4 Программирование режима печати**

Операция позволяет установить параметры работы термопечатающего устройства: интенсивность печати и высоту символов.

Программируется режим работы термопечатающего устройства в режиме **«0»** следующим образом:

 нажать клавишу **ДС ВЗ**, на индикаторе появится сообщение: «Р.ПЧУ mn», где m=2...3 (значение высоты символов), n=0...9 (интенсивность).

ввести выбранное число из двух цифр и нажать клавишу **И**.

Отказ от операции - по клавише **С**.

Путём подбора выберите наилучший режим печати. Следует учесть, что при работе от аккумулятора увеличение интенсивности печати приводит к увеличению потребляемой энергии от аккумулятора и сокращению продолжительности работы КСА без подзарядки. При самопроизвольном уменьшении интенсивности печати в режиме работы КСА от аккумулятора необходимо подключить сетевой адаптер для его зарядки.

При выполнении рестарта КСА устанавливается режим печати по умолчанию со следующими параметрами: m = 3, n = 5.

**Примечание:** значение высоты символов 2 использовать только для вывода на печать контрольной ленты.

#### **6.5 Программирование режима энергосбережения и отключения машины**

Переход машины в режим энергосбережения происходит в режиме «0» следующим образом:

 через 30 секунд после последнего нажатия клавиши, отключается индикатор при этом на индикаторе в крайней левой позиции, загорается мигающая точка;

 отключение КСА происходит через запрограммированное количество минут после нажатия последней клавиши.

Программирование режима энергосбережения проводится в режиме «0» следующим образом: нажать клавишу **КОД ТОВ**, на индикаторе – «ЭНЕР.СБ. nn», где nn – интервал времени (в минутах) после последнего нажатия клавиши (1–59). Установить интервал ожидания и завершить операцию клавишей **И**. Если введён 0 – режим энергосбережения в КСА отключается. При отключенном сетевом адаптере действует режим энергосбережения = 10 минут

**При выполнении рестарта КСА по умолчанию режим энергосбережения устанавливается 10 минут (nn=10).**

#### **6.6 Отображение версии**

Операция выполняется в режиме **«0»** по клавише **АН**, при этом выводится обозначение версии программного обеспечения в КСА на индикатор и на печать.

#### **6.7 Калькулятор**

Калькулятор позволяет выполнять операции сложения (клавиша «**+**»), вычитания (клавиша «**-**») и умножения (клавиша «**Х**»). Для получения результата используется клавиша **И**, для ввода чисел – цифровые клавиши и клавиша с точкой.

Порядок проведения арифметических операций:

1) введите первое число и нажмите клавишу действия («**+**»,«**-**»,«**Х**»);

2) введите второе число и нажмите клавишу действия («**+**»,«**-**»,«**Х**») или клавишу **И** для получения результата операции.

Ошибка при вводе числа устраняется нажатием клавиши **С**, при этом сбрасывается последнее введенное число. Для сброса результата необходимо повторно нажать клавишу **С**.

### **7. СООБЩЕНИЯ ОБ ОШИБКАХ И СБОЯХ**

#### **7.1 Индикация сбоев**

В процессе эксплуатации КСА в определенных ситуациях машина прекращает работу (блокируется). Сообщения об ошибках и сбоях выдаются в крайней левой позиции индикатора:

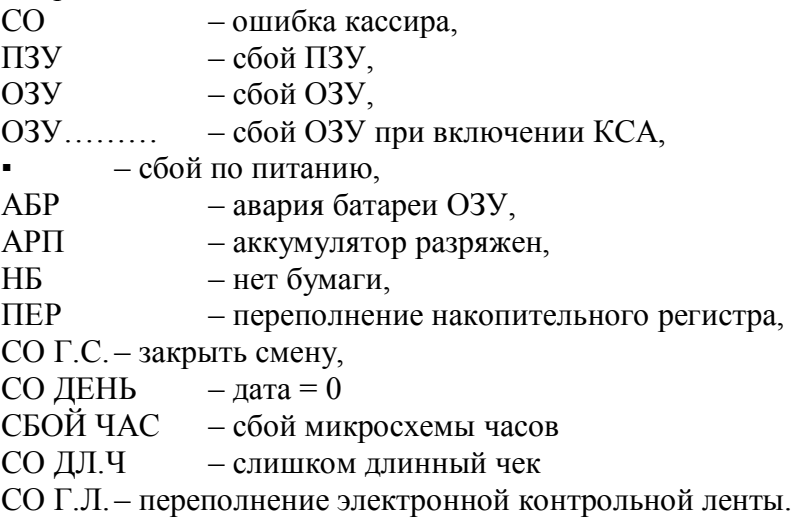

Сообщение «СО» выдается в том случае, когда кассир ввел неверную информацию или нарушил последовательность нажатия клавиш. В этом случае необходимо нажать клавишу **С** (сброс) и ввести правильную информацию (повторить ввод).

При появлении сообщений «ПЗУ», «ОЗУ» или «ОЗУ………» – обратиться к электромеханику.

Сообщение «▪» в крайнем левом разряде индикатора кратковременно появляется при разряде аккумулятора ниже допустимого и КСА выключается. Для продолжения работы необходимо зарядить аккумулятор.

При появлении сообщения «АБР» проверить работу батарейки, питающую ОЗУ. При необходимости заменить батарейку.

Сообщение «АРП» выдается при разряде аккумулятора. Необходимо зарядить аккумулятор.

Сообщение «НБ» устраняется при заправке нового рулона бумаги и нажатии на клавишу **С**.

Сообщение «ПЕР» выдается при переполнении одного или нескольких накопительных регистров (т.е. в одном или нескольких накопительных регистрах содержится число, большее 9999999999999). В этом случае необходимо произвести гашение.

Сообщение «СО Г.С.» выдается, если со времени оформления первого ненулевого чека прошло более 24 часов. Необходимо нажать клавишу **С** и выполнить операцию «Закрытие смены».

При появлении сообщений «СО ДЕНЬ» нажмите клавишу **С** и введите текущую дату. Проверьте правильность текущего времени.

При появлении сообщения «СБОЙ ЧАС» нажмите клавишу **С**. Если сообщение о сбое не пропадает – необходимо обратиться к электромеханику.

Сообщение «СО ДЛ.Ч» выдается, если количество строк, печатаемых в пределах чека превышает 50. Необходимо нажать клавишу **С** и **И**.

Сообщение «СО Г.Л.» выдается при переполнении ЭКЛ, при этом необходимо завершить начатый чек, нажав клавишу **С**, **И** и в режиме «П» распечатать ЭКЛ.

#### **7.2 Сообщения, выводимые на печать**

При первом включении КСА после режима «Диагностика» на чековой ленте печатается строка «– – – СТАРТ – – –».

После обнуления ОЗУ печатается сообщение «ОЗУ ОБНУЛЕНО».

Если при выключении КСА произошел сбой программы, связанный с аварией питания, то после включения на чековой ленте печатается сообщение «СБОЙ ПИТАНИЯ» и КСА включается в режим «Р».

#### **7.3 Сообщения об ошибках ФП**

FE01 – ошибка чтения ежедневной информации из фискальной памяти,

FE02 – ошибка чтения области фискализаций ФП,

FE03 – ошибка чтения контрольных адресов ФП,

FE05 – ошибка записи в фискальную память,

FE06 – нет места в фискальной памяти для записи ежедневной информации,

FE09 – ошибка чтения номера КСА,

FE10 – несовпадение подсчитанной контрольной суммы фискальной памяти с хранимой,

FE90 – подмена фискальной памяти,

FE22 – фискальная память не отвечает

При появлении любого из выше перечисленных сообщений необходимо нажать клавишу **С**.

Если многократно появляется одно из сообщений об ошибках «FE01», «FE02», «FE03», «FE09», «FE10», «FE22», «FE90», то работа КСА блокируется и разрешается печать ведомости показаний. Если появляется сообщение «FE06», то работа КСА блокируется и разрешается печать ведомости показаний и печать фискального отчета. Если при проведении закрытия смены в фискальном режиме появляется сообщение об ошибке «FE05», то работа КСА разрешается только в режиме «Показания».

При появлении сообщения FE03, FE22, FE90 при выводе на печать в конце документа печатается строка "АВАРИЯ ФП".

#### **7.4 Возможные неисправности и способы их устранения**

При возникновении в аппарате ситуации, не оговоренной в данном руководстве кассир (оператор) должен прекратить работу, отсоединить аппарат от питающей сети и вызвать специалиста по техническому обслуживанию.

Значительная сложность аппарата не позволяет заранее предусмотреть возможные случаи возникновения неисправностей и методику их устранения. Поэтому в настоящем разделе рассматриваются подробно только места возникновения возможных неисправностей.

Неисправности в печатающем устройстве приводят либо к отсутствию печати, либо к искажению печатаемой информации.

Неисправности в клавиатуре или в блоке индикации приводят к полной или частичной невозможности ввода информации в аппарат, отсутствию индикации, искажению индицируемой информации.

Неисправности в БУ приводят к нарушению работы отдельных узлов и блоков или всей аппарата.

После локализации места неисправностей и установления их причин производится замена вышедших из строя элементов и деталей, регулировка механических узлов.

### **8. Техническое обслуживание**

### **8.1 Общие указания**

Техническое обслуживание должна проходить каждый аппарат, начиная с момента ее ввода в эксплуатацию.

В процессе эксплуатации аппарата проводятся следующие работы:

 $-$  техническое обслуживание 1 (ТО-1);

- техническое обслуживание 2 (ТО-2);

текущий ремонт (ТР);

– средний ремонт (СР).

ТО-1 проводится на рабочем месте кассиром (оператором) во время перерывов в работе, до и после рабочей смены.

ТО2, ТР и СР проводится центром технического обслуживания (ЦТО), осуществляющим техническую поддержку КСА.

Гарантийный ремонт аппарата осуществляет производитель КСА или ЦТО, имеющий договор с производителем, за счет производителя КСА.

Ремонт в послегарантийный срок производится ЦТО по заявке потребителя и за его счет.

Обслуживание аппарата заключается в систематическом проведении регламентных (плановых) работ согласно установленной структуре и периодичности, а также внеплановых ремонтов в случае возникновения отказа аппарата.

На печатающем устройстве не допускается наличие запыления, бумажных волокон и кусочков, других посторонних частиц, загрязнений или краски.

Для удаления пыли и других посторонних частиц рекомендуется использовать пылесос, а для удаления загрязнений спирт этиловый ректифированный высшей очистки ГОСТ Р 18300 (не допускается применение другого какого-либо растворителя).

#### **8.2 Порядок технического обслуживания**

Периодичность обслуживаний и ремонтов определяется следующими сроками:

- техническое обслуживание 1 - ежедневное;

- техническое обслуживание 2 - ежемесячное;

- текущий ремонт - 1 раз в год;

 $-$  средний ремонт  $-1$  раз в 2 года.

Обслуживание и ремонт аппарата проводятся по графику во время плановой остановки аппарата независимо от ее состояния.

В ТО-1 входят работы:

визуальный осмотр аппарата, удаление пыли;

проверка исправности вилки, шнура питания, отсутствия внешних повреждений.

Кроме работ по ТО–1 при ТО–2 выполняются работы:

– снятие кожуха с КСА, удаление пыли;

– чистка печатающего устройства;

– смазка печатающего устройства (при необходимости).

После проведения технических обслуживаний и ремонтов аппарат должна быть проверен на работоспособность и опломбирован, с соответствующими отметками в Формуляре.

### **9. ТРАНСПОРТИРОВАНИЕ И ХРАНЕНИЕ**

Условия транспортирования КСА в упаковке производителя КСА должны соответствовать условиям хранения 3 по ГОСТ 15150.

Транспортирование должно производиться в закрытых транспортных средствах любых видов в соответствии с правилами перевозки, действующими для транспорта конкретного вида.

Во время погрузочно-разгрузочных работ и транспортирования упаковки КСА не должны подвергаться резким ударам и воздействию атмосферных осадков.

Распаковывание КСА после транспортирования при отрицательных температурах следует проводить в нормальных условиях, предварительно выдержав КСА не распакованными в течение 6 ч в этих условиях.

Распаковывание КСА проводить в соответствии с Формуляром на аппарат.

КСА следует хранить на отдельных стеллажах в отапливаемых помещениях при температуре воздуха от 5 до 35°С, при относительной влажности воздуха не более 85%, при содержании в воздухе пыли, масла, влаги и агрессивных примесей, не превышающих норм, установленных ГОСТ 12.1.005 для рабочей зоны производственных помещений.

В помещении, предназначенном для хранения КСА, должны быть размещены приборы контроля условий хранения, поставка которых обеспечивается заказчиком.